#### Acousmodules

# "Effects" Series - Fast Help

2022 / march

http://acousmodules.free.fr

note for Mac users:

due to the delay in 3rd party compilation modules, a number of plugins are still in an older version and will not have some features and can present a slightly different interface than those which are described in this document

Most of the Acousmodules plugins share some common graphics and user interface elements.

Some are obvious, others are less ...

But this means that once you are familiarized with a few plugins you can become very fluent with all of them!

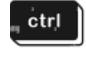

all sliders, sliding datas, XY pads:
<a href="https://doi.org/10.2016/j.nc/">hold Ctrl/Cmd</a> while draging to get fine values

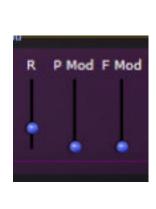

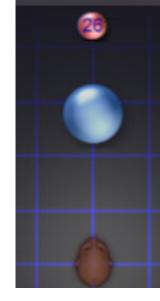

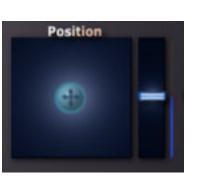

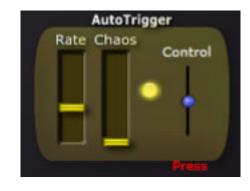

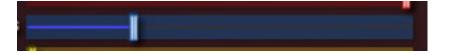

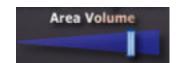

also, in general Right Click to MIDI Learn / UnLearn

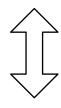

sliding datas, waveforms, curves:

press and drag the mouse upward/downward
to change the values

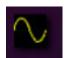

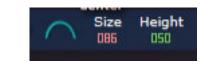

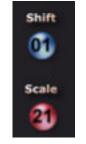

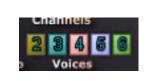

#### patch system:

- pick and drag a cable from one input to an output or the contrary
- hold Alt/ to pick and change a connection or to remove it

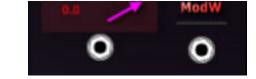

- in some plugins it can be difficult to pick a cable when several are connected to the same plug, in this case right-click on the cable and select "Remove"

About...

versioning: the plugins don't use versions numbers but their build date: right click on the background to show it

A number of plugins can share the same features.

These ones will then not be described in the dedicated pages.

Please see also the Guide and Resources pages on the Acousmodules' site.

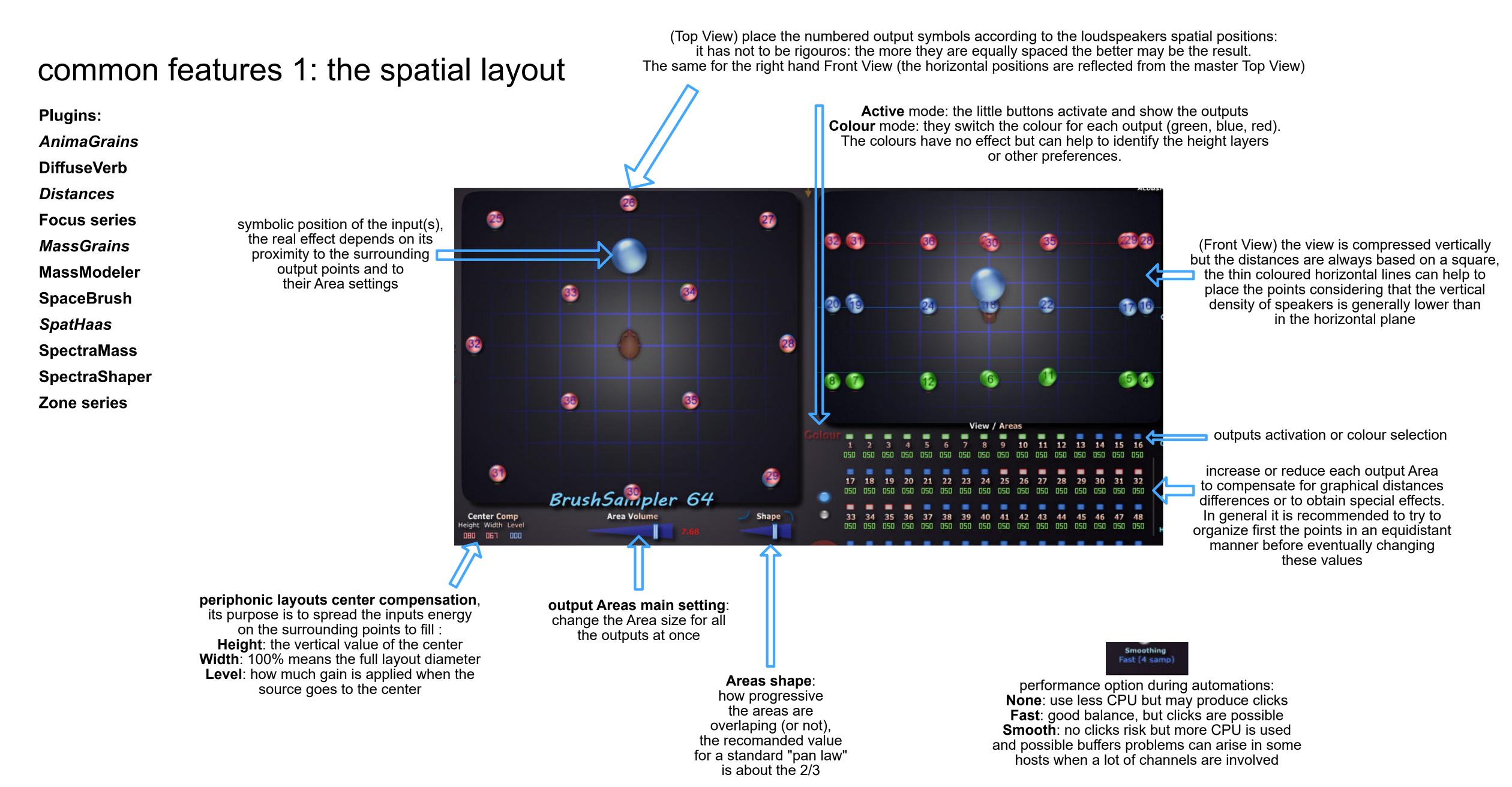

#### common features 2: the Modulators and the Patch System

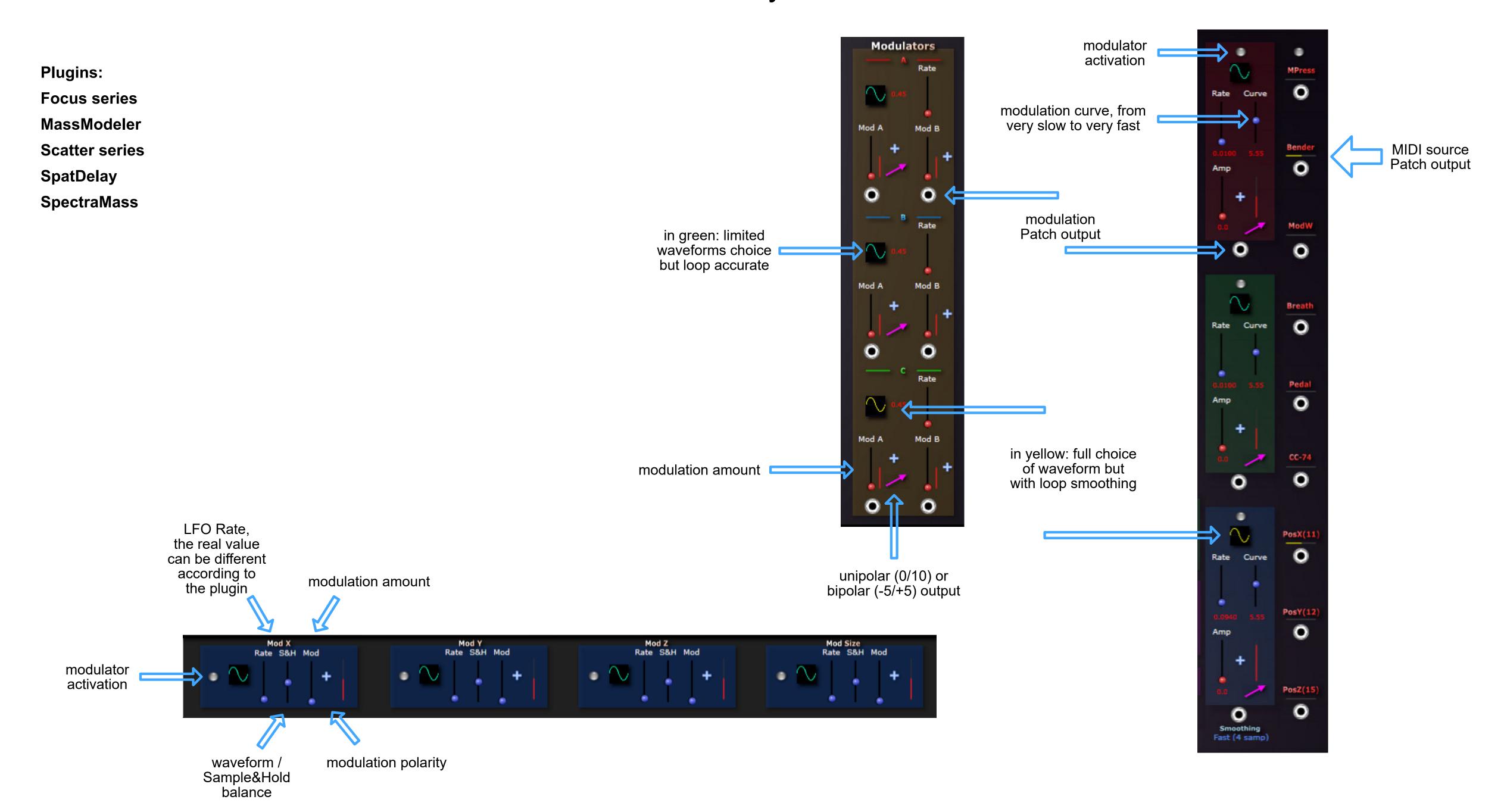

#### common features 3: multichannel Groups and Shapes

purpose: process 8 or 16 inputs together according to "Shapes" that can be freely distorted, mixed and modulated, work best with 2D or 3D meshed networks or grids speakers arrangements

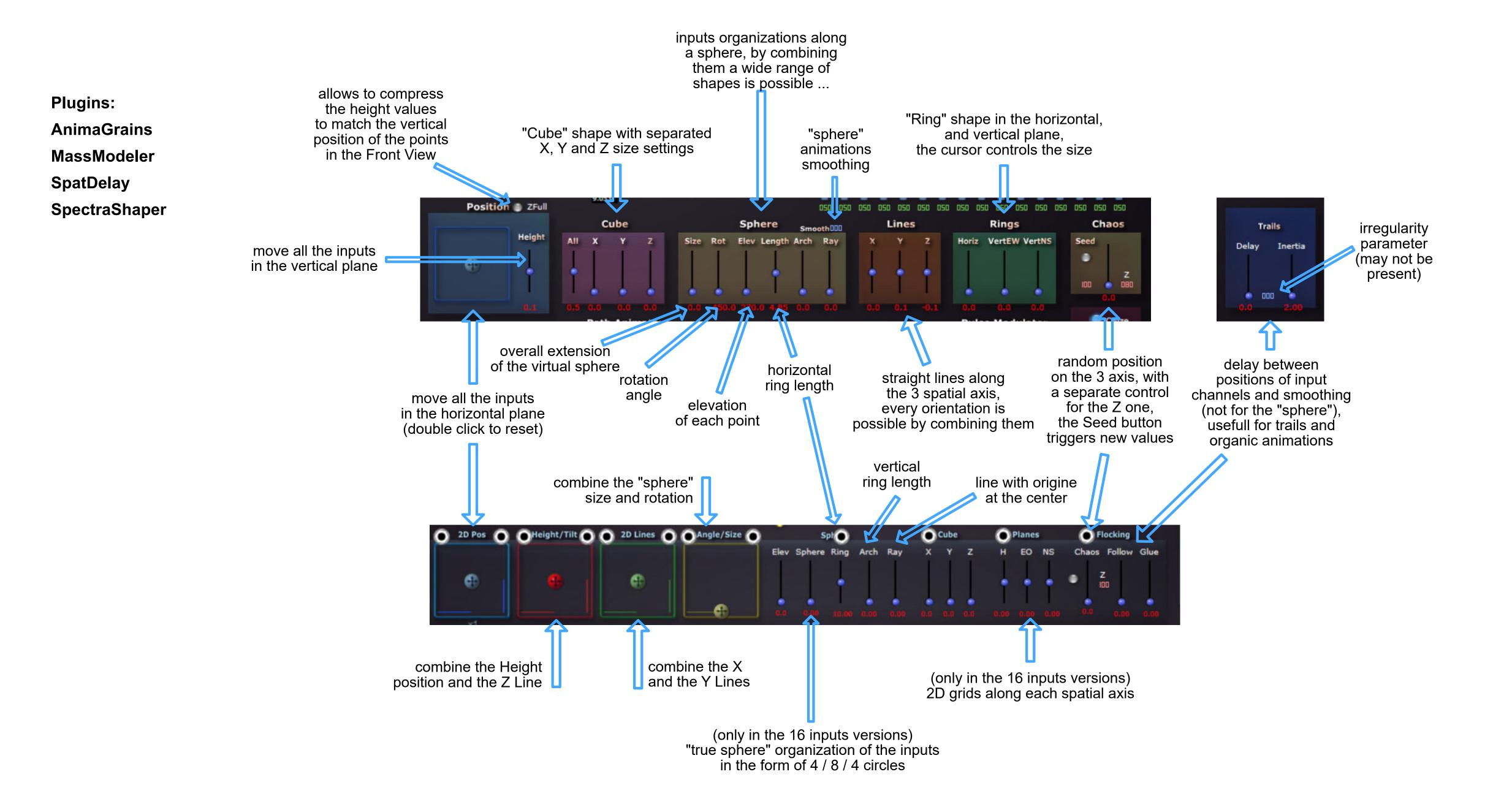

#### spatial configurations import / export

purpose: exchange the speakers (or the inputs) arrangements between plugins that use the same spatialization method and view

Since the begining of 2022 most of the plugins that are based on a symbolic space view can import and export their channels arrangement.

Even if the settings which are specific to each plugin remain of course to be edited, this can result in a great gain of time ...

The files are simple text that can be eventually edited by hand, but the plugins and apps "SpaceEditor" are more appropriated ...

It may also be possible later to convert them and to import such configurations datas from and to spatialization softwares and plugins (already tested and working with GRMTools Spaces plugins).

#### There are three files formats:

- "Spat" type: two views "Top" and "Front", 36 (+18) and 64 channels versions include: the channels X,Y,Z coordinates and the channels activations does not include: channels Area values, channels colors
- "Layers" type: one Top view associated with 3 or 4 Height Layers (48 or 64 channels) include: the channels X, Y coordinates for each Layer, the channels mappings does not include: channels Area values, Layers Areas, Layers activations
- "Spaced" type: one false perspective view (mainly effects and utilities, 64 channels) include: the channels visual position and the channels activations

The proper file extension is automatically selected in the OS file browser.

You can use the SpaceEditor 36-64 plugin (or application for Windows) to convert the files between these two formats, thus making actually 96 plugins able to exchange their spatial configurations!

Please note that the following pages may not yet include the view and the description of the Import/Export buttons.

| am36                 | am64                             | aml3                     | am3d              |
|----------------------|----------------------------------|--------------------------|-------------------|
| AggregaSynth         | AnimaPlayer 864                  | AnimaSpat 48L            | SpacedAnalyzer 64 |
| AnimaPlayer 836      | AnimaSampler 864                 | AnimaSpat 848L           | SpacedBass 60.4   |
| AnimaSpat 836        | AnimaSpat 864                    | AnimaPlayer 848          | SpacedConvert 64  |
| AnimaSynth 836       | AnimaSpat 3D64                   | MassLayers 848           | SpacedFilter 64   |
| BrushSampler 18      | AnimaSynth 864                   | SpaceConverter 3L        | SpacedGain 64     |
| ConcatPlayer 1636    | BrushPlayer 464                  | SpatLayers 248, 264, 848 | SpacedRoute-R     |
| Distances 36         | BrushSampler 64                  | SpatSampler 64L          | SpacedRoute-S     |
| FocusDelay 36        | ConcatPlayer 1664                | SpatStrument 48L         | SpacedTest 64     |
| FocusFilter 36       | ConcatSampler 1664               | SpatSynth 48L            | SpacedView 64     |
| FocussMass 36        | DiffuseVerb 64                   | ' '                      | •                 |
| FocusPlayer 36       | Distances 64                     |                          |                   |
| FocusRing 36         | Focus Delay 64                   |                          |                   |
| FocusSynth 36        | FocusFilter 64                   |                          |                   |
| FocusVerb 36         | Focus Grains 64                  |                          |                   |
| FocusVox 36          | FocusMass 64                     |                          |                   |
| MassModeler 1636     | FocusPitch 64                    |                          |                   |
| MassSynth 1636       | FocusPlayer 64                   |                          |                   |
|                      | •                                |                          |                   |
| Room 3610            | Focus Ring 64                    |                          |                   |
| SampleModeler 1636   | FocusShifter 64                  |                          |                   |
| ScaleMass 2436, 3236 | FocusSynth 64                    |                          |                   |
| SpaceBrush 18        | FocusVerb 64                     |                          |                   |
| SpaceConverter 36    | MassGrains 1664                  |                          |                   |
| SpaceEditor 36       | MassModeler 1664                 |                          |                   |
| Spat3D 218           | MassSampler 1664                 |                          |                   |
| Spat3D 236           | MassSynth 1664                   |                          |                   |
| Spat3D 836           | MorphPlayer 864                  |                          |                   |
| SpatDelay 1636       | MorphSampler 864                 |                          |                   |
| SpatHaas 136         | MPESampler 64                    |                          |                   |
| SpatMass 818         | MPESpat 864                      |                          |                   |
| SpatMass 1636        | OctoMass 864                     |                          |                   |
| SpatSteps 36         | OctoMorph 64                     |                          |                   |
| SpatStrument 18      | PathSampler 64                   |                          |                   |
| SpectraMass 36       | Room 64                          |                          |                   |
| SpectraShaper 1636   | RoomSampler 64                   |                          |                   |
| ZyliaMass 1936       | SampleModeler 1664               |                          |                   |
|                      | ScaleMass 864, <u>1664, 3264</u> |                          |                   |
|                      | ScaleSampler 864                 |                          |                   |
|                      | SpaceBrush 264                   |                          |                   |
|                      | SpaceEditor 64                   |                          |                   |
|                      | Spat3D 264, 864, 1664            |                          |                   |
|                      | SpatDelay 1664                   |                          |                   |
|                      | SpatMass 864, 1664               |                          |                   |
|                      | SpatPath 64                      |                          |                   |
|                      | SpatSteps 64                     |                          |                   |
|                      | SpatStrument 64                  |                          |                   |
|                      | SpatSynth3D 64                   |                          |                   |
|                      |                                  |                          |                   |
|                      | SpectraMass 1664                 |                          |                   |
|                      | SpectraShaper 1664               |                          |                   |
|                      | StretchSampler 1664              |                          |                   |
|                      | VaporSampler 864                 |                          |                   |
|                      | ZyliaMass 1964                   |                          |                   |
|                      | ZoneDelay 64                     |                          |                   |
|                      | ZoneFilter 64                    |                          |                   |
|                      | ZonePitch 64                     |                          |                   |
|                      | ZoneShaper 64                    |                          |                   |
|                      | ZoneVerb 64                      |                          |                   |

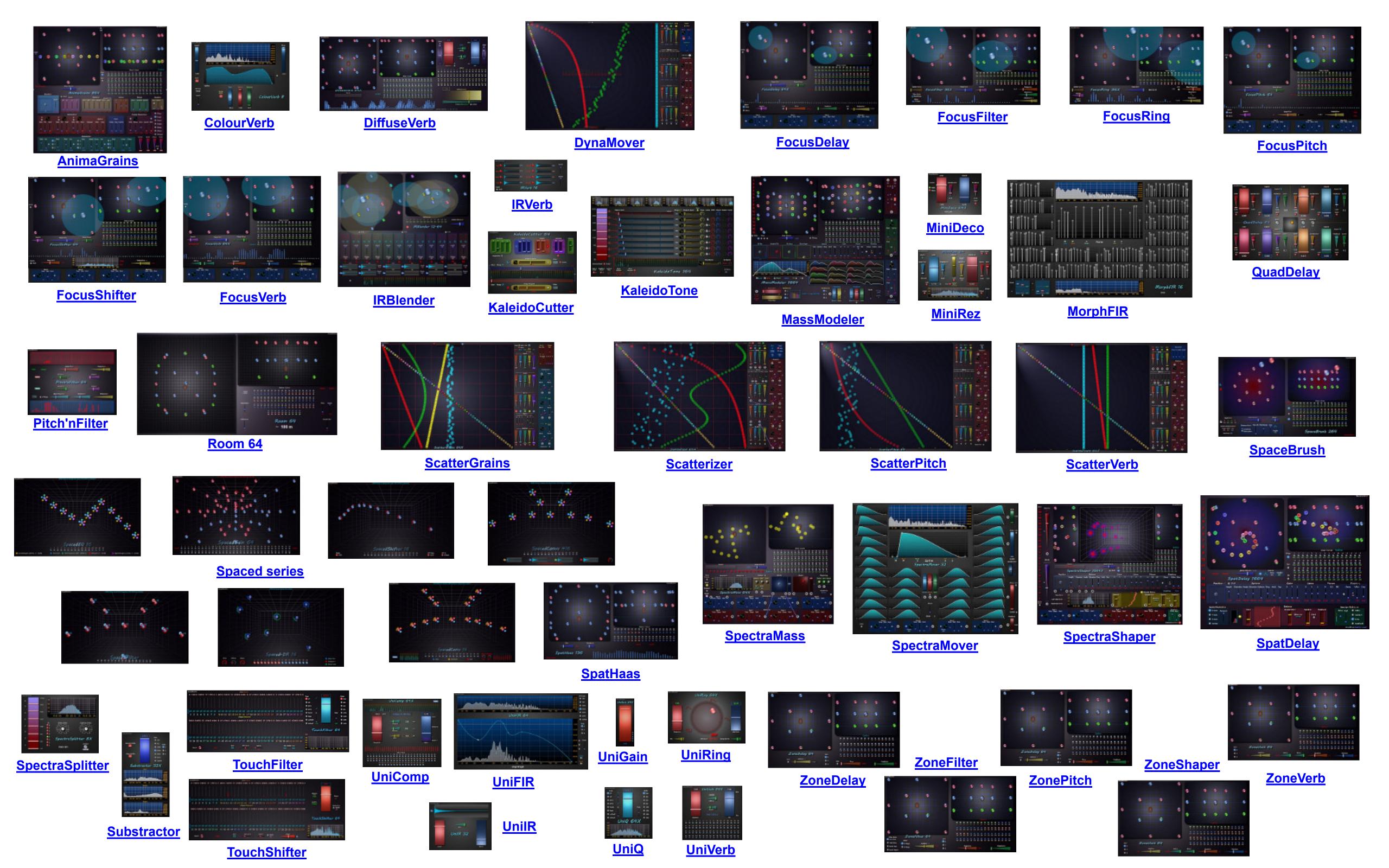

AnimaGrains 864 effects: Granular inputs: 1 outputs: 1 > 64 spatial: 3D OS: Win/Mac 3D **Delay factor** global Inertia / spatial smoothing applied to the raw XYZ positions XYZ Random position generator, its values 032 04 6 05 106 are added to the others Global Speed factor for the X, Y, Z LFOs LFO dedicated to pulsating movements of special Shapes parameters set of LFOs dedicated to continuous trajectories independantly on the three spatial axis AnimaGrains 864 Position Sphere Horiz VertEW VertNS see page 5 use the samples peak envelope to change the output amplitude X modulation Waveform **Pulse Modulator** Trails activation of the X modulator LFO modulation amplitude X modulation Rate GShape Linear Accel Chaos Feed Pitch Var Attack Decay Var Linear Chaos X modulation amount < multi-delay and resonator applies on the 64 outputs 2.00 5.25 0.00 0.00 0.00 4.05 random Delays Grains Rate base and 4 Grains Pitch base and Variations amount Variations sources: Variations amount acceleration or slow-down Linear or Random spatial modulation **Grains Shape** linear organization source and amount of the Delay times following the channels numbers

### ColourVerb 8 & 64

effects: reverberation inputs: 8 / 64 outputs: 8 / 64 spatial: direct OS: Win

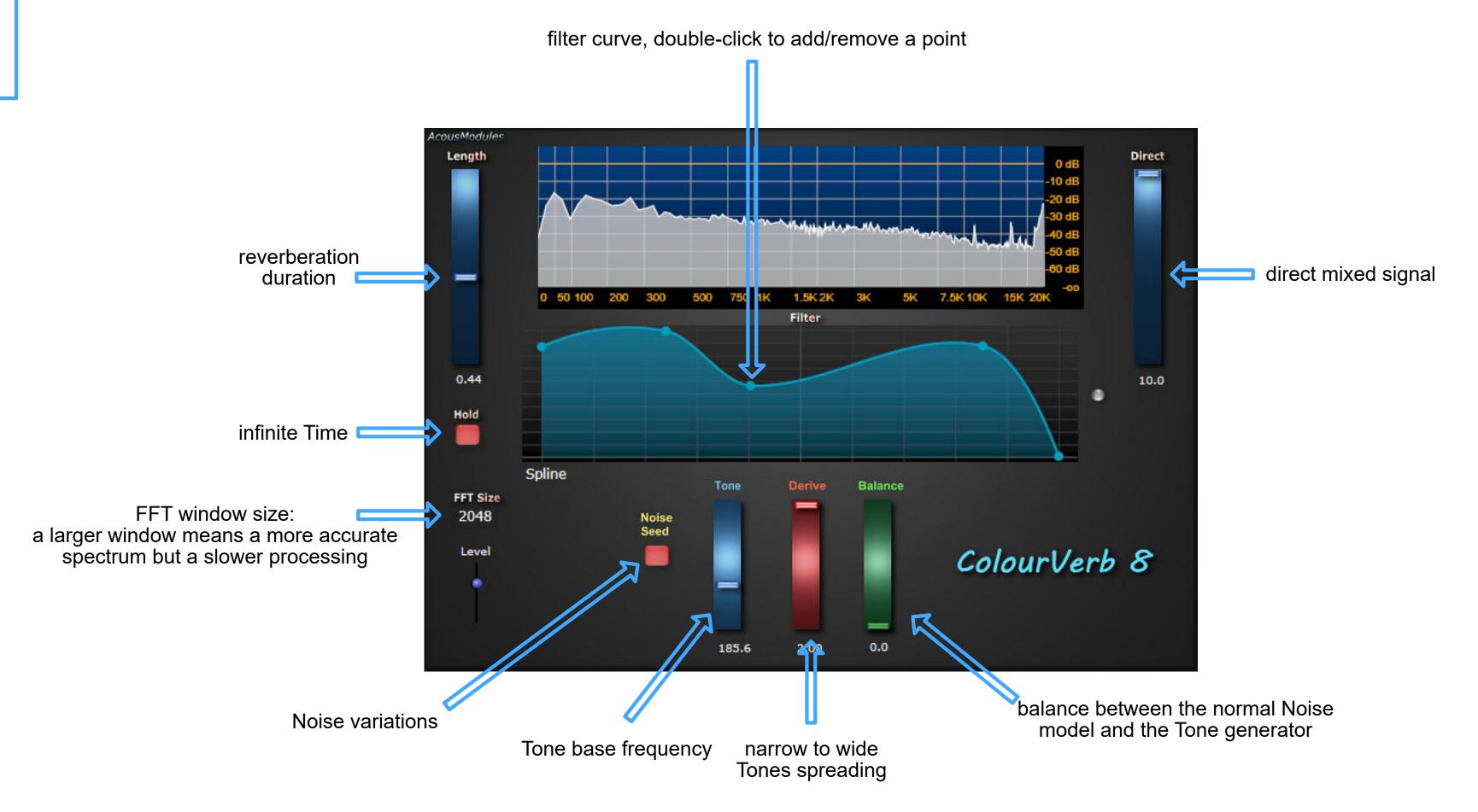

effects: reverberation

inputs: < 64 outputs: < 64 spatial: 3D OS: Win

### DiffuseVerb 64

High frequencies cutoff the effect depends on the Damp factor

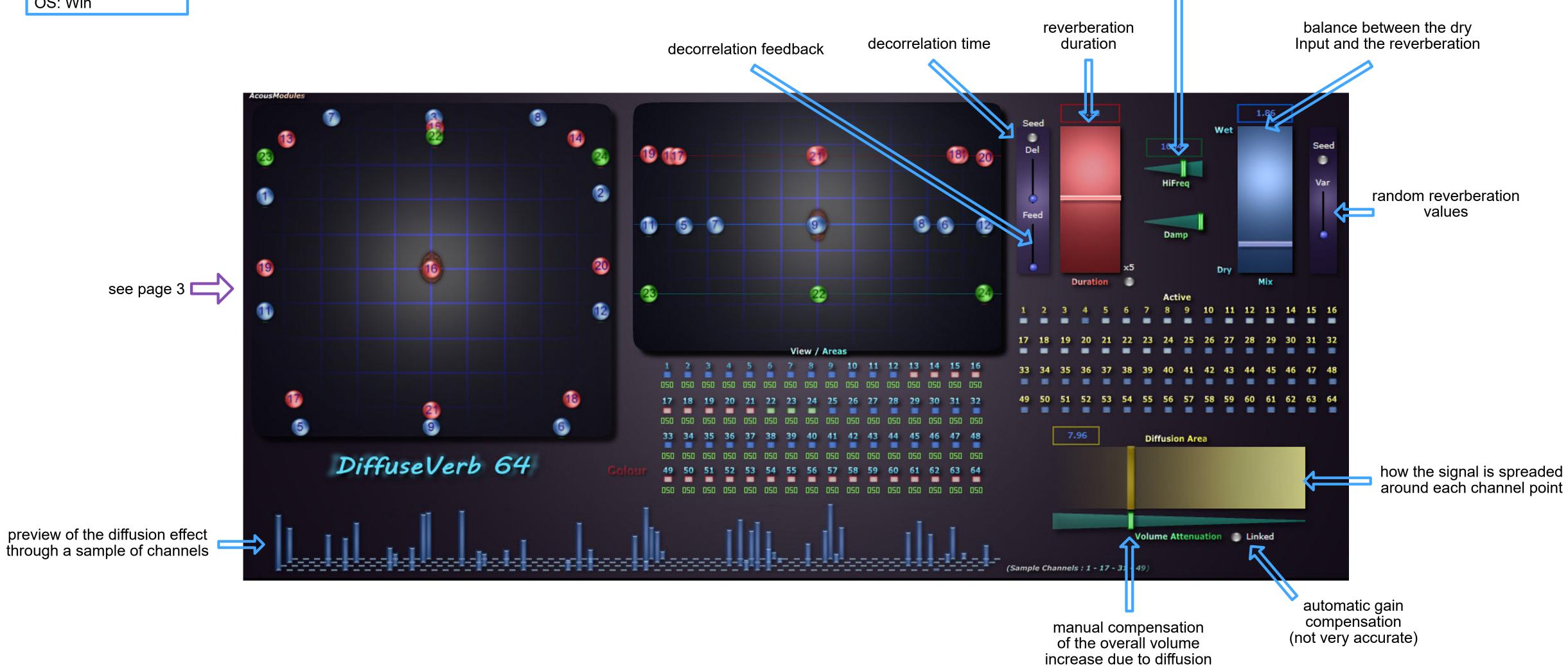

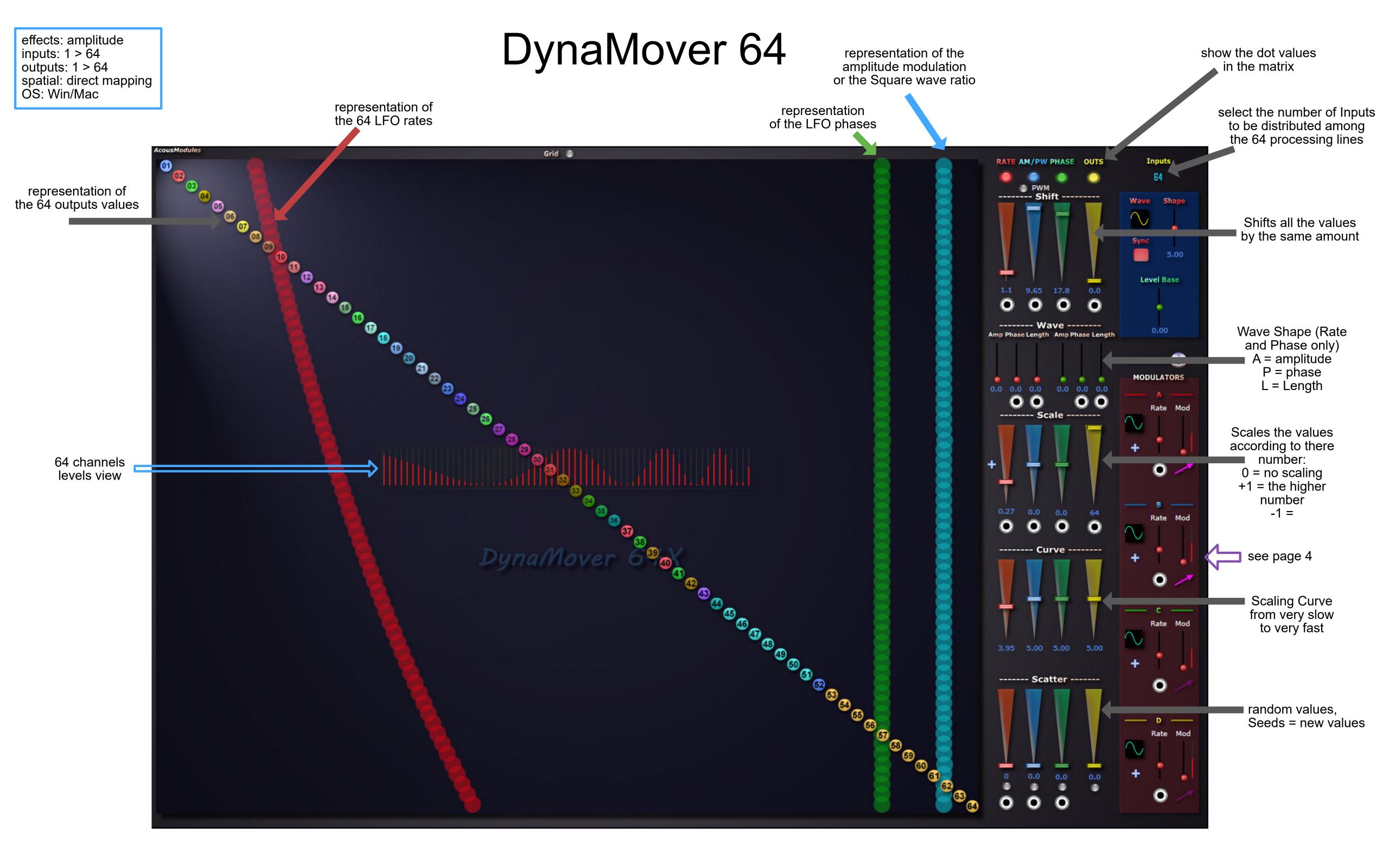

effects: Delay inputs: 1 / 36 / 64 outputs: 36 / 64 spatial: direct OS: Win/Mac

# Focus Delay 36 & 64

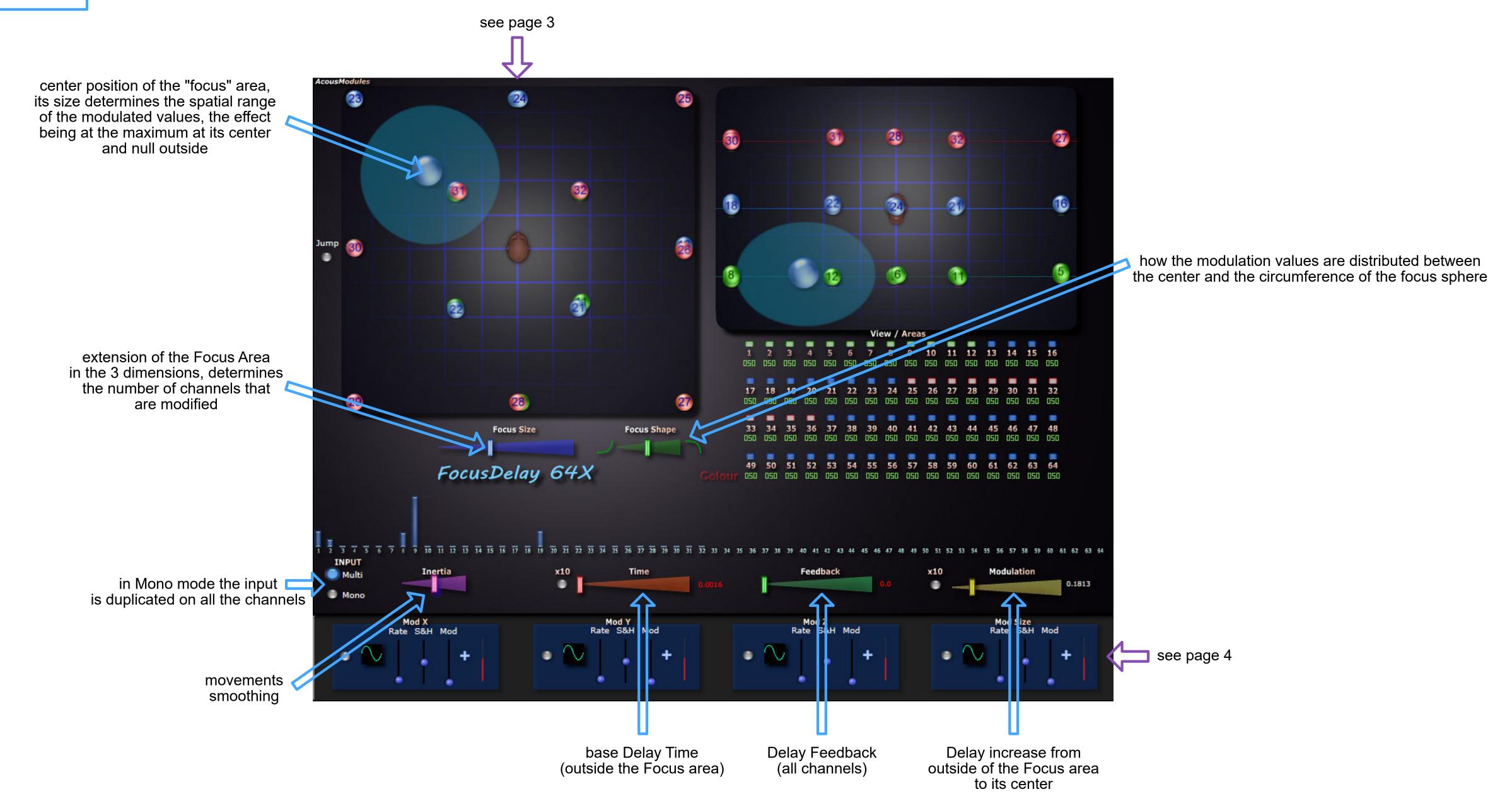

#### FocusFilter

FocusPitch

FocusGrains

FocusShifter

FocusVerb

FocusVox

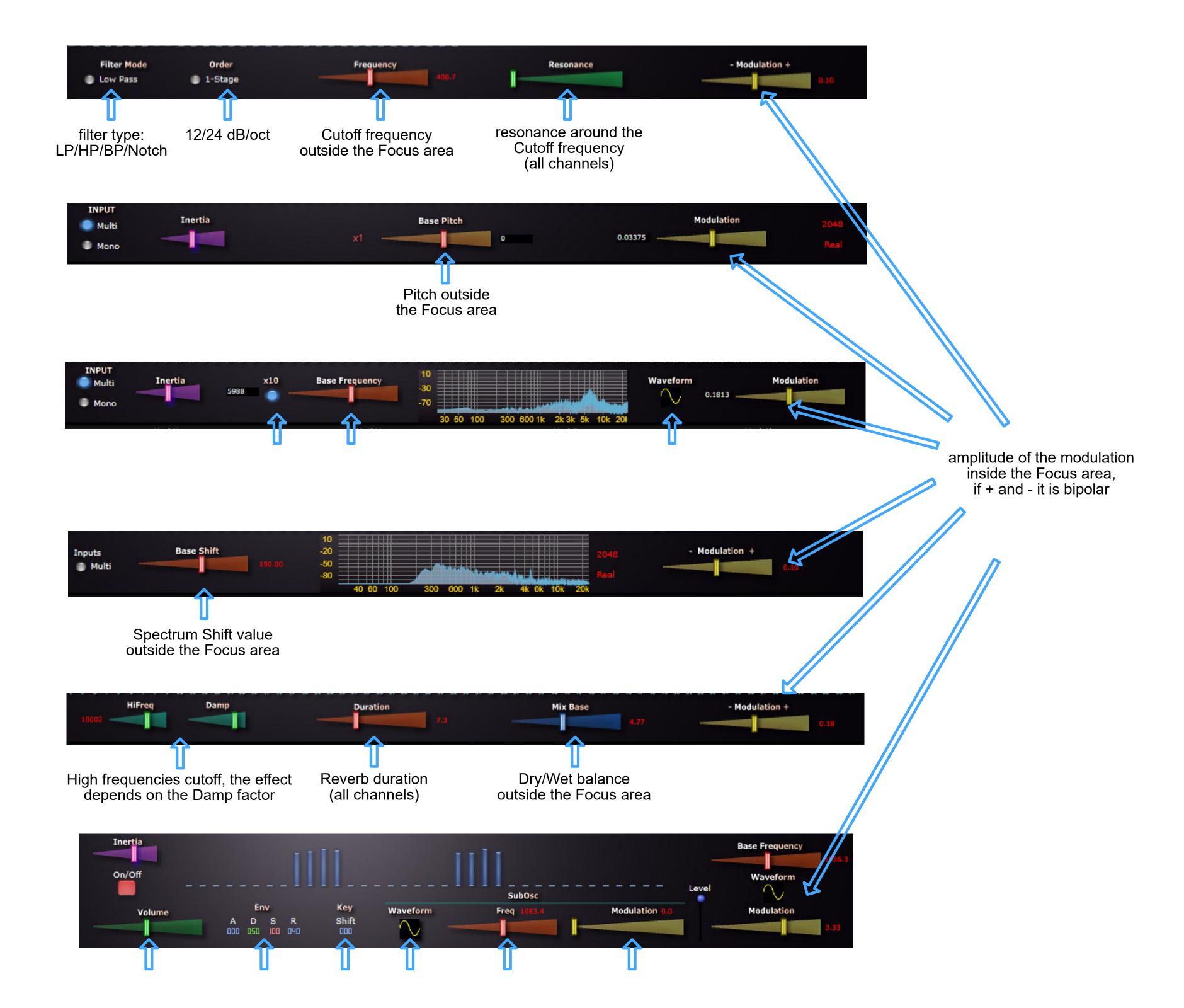

## IRVerb 16 & 32

effects: Convolution Reverberation inputs: 8 / 32 outputs: 8 / 32 spatial: direct OS: Win

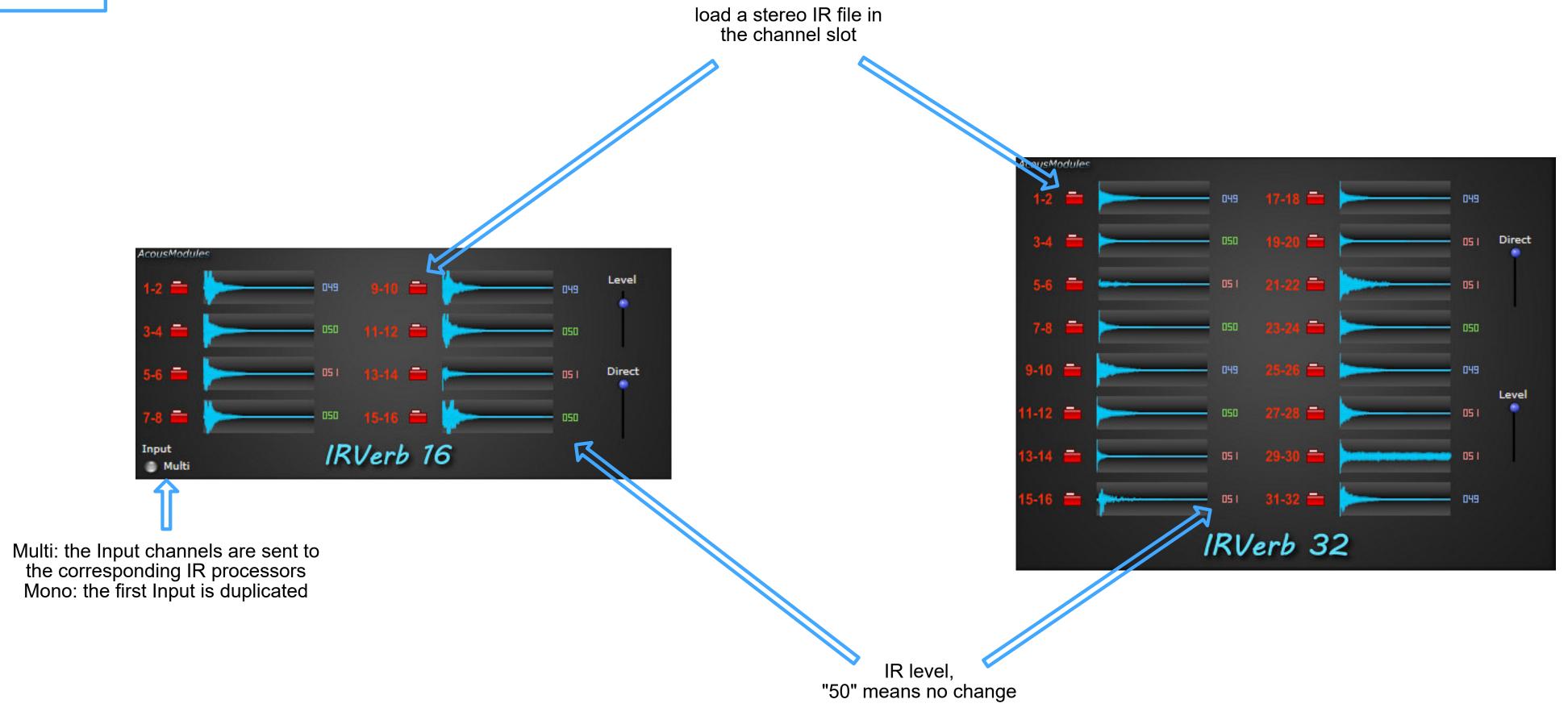

effects: Convolution Reverberation

inputs: 6 outputs: 64 spatial: direct OS: Win

### IRBlender 12-64

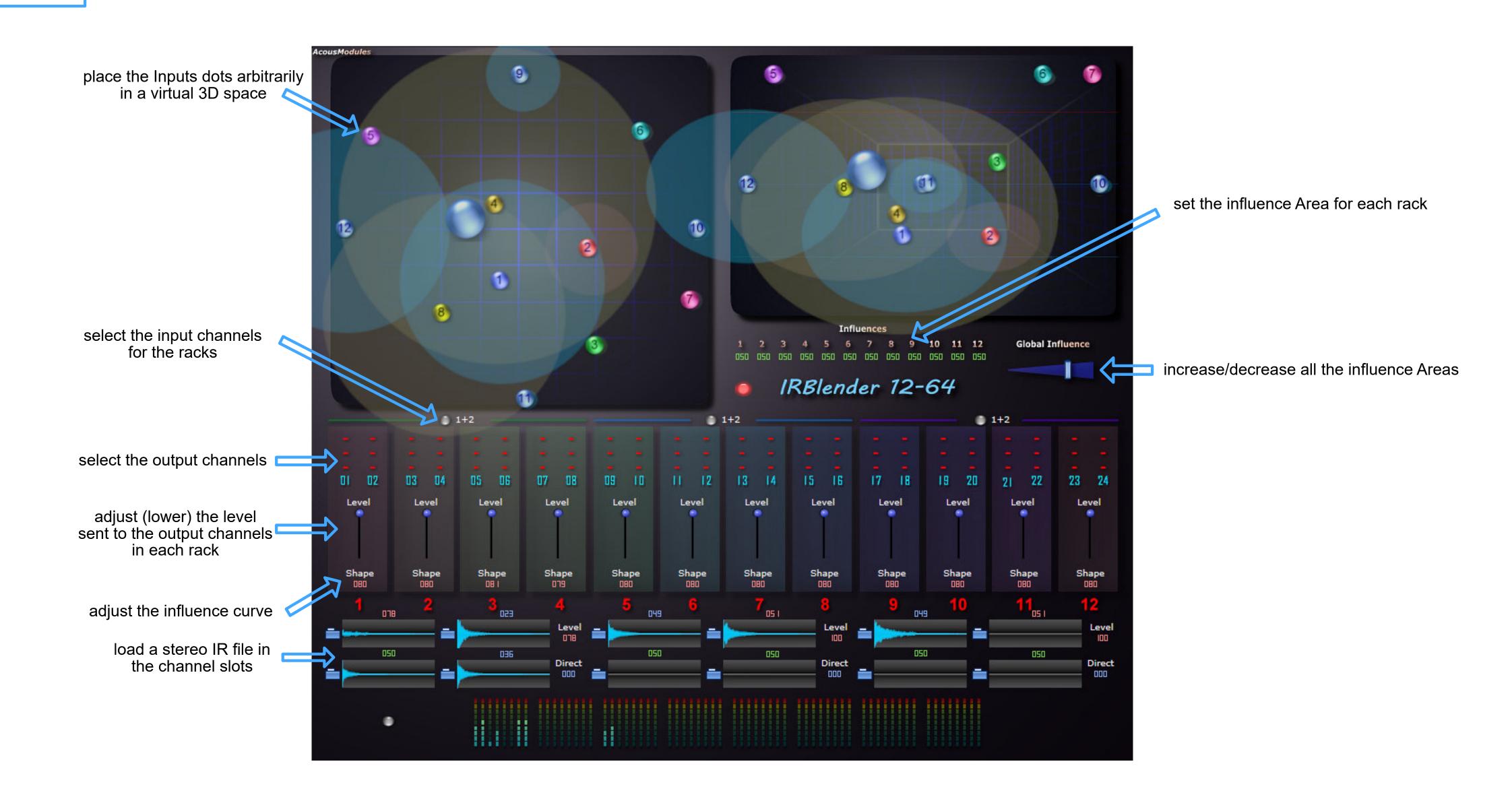

#### KaleidoCutter 64

effects: Amplitude inputs: 2 outputs: 64 spatial: direct OS: Win/Mac

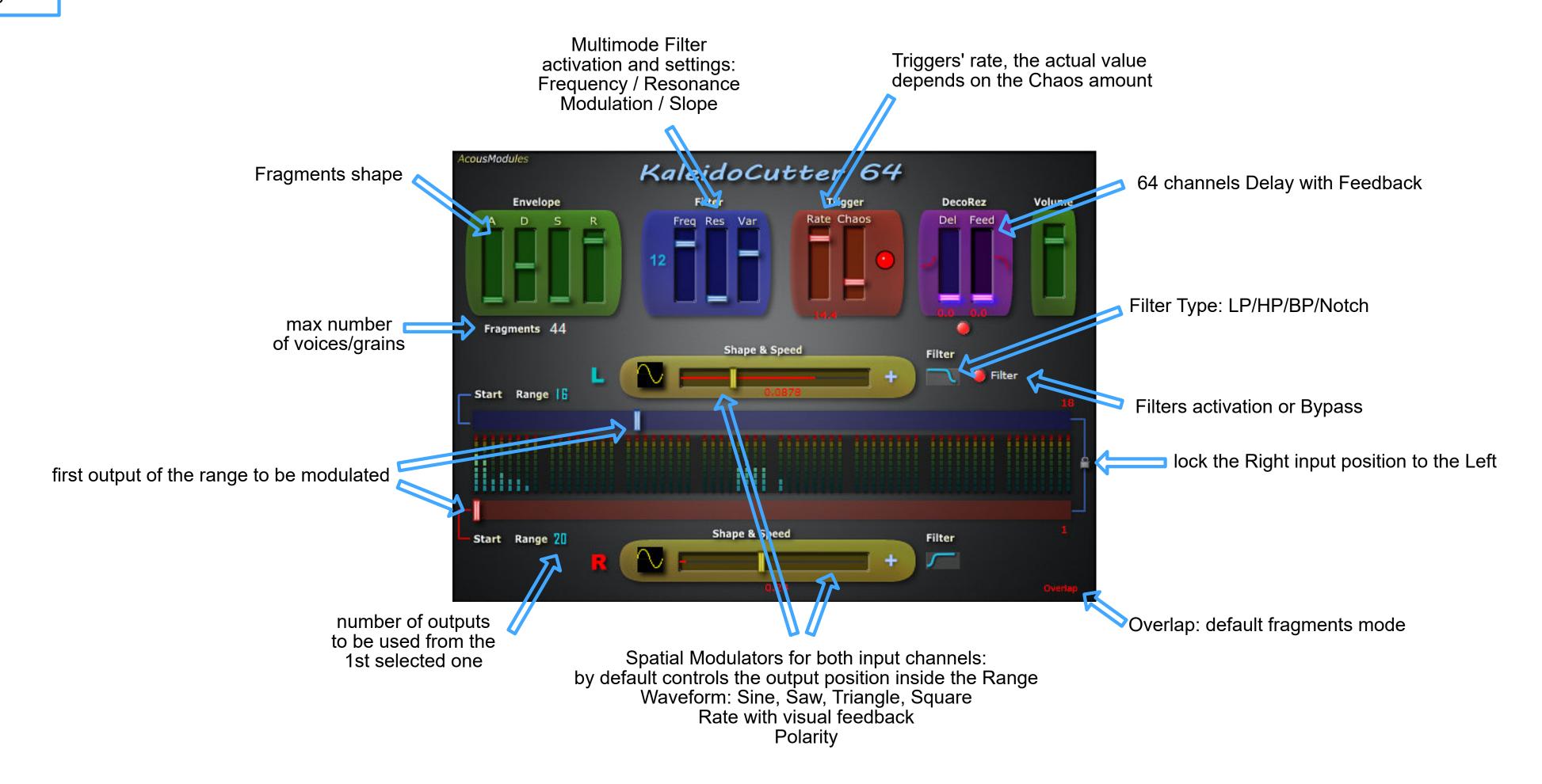

modulation amount

### Kaleido Tone 164

effects: Filter + Spatialization

inputs: 1 outputs: 64 spatial: direct OS: Win/Mac

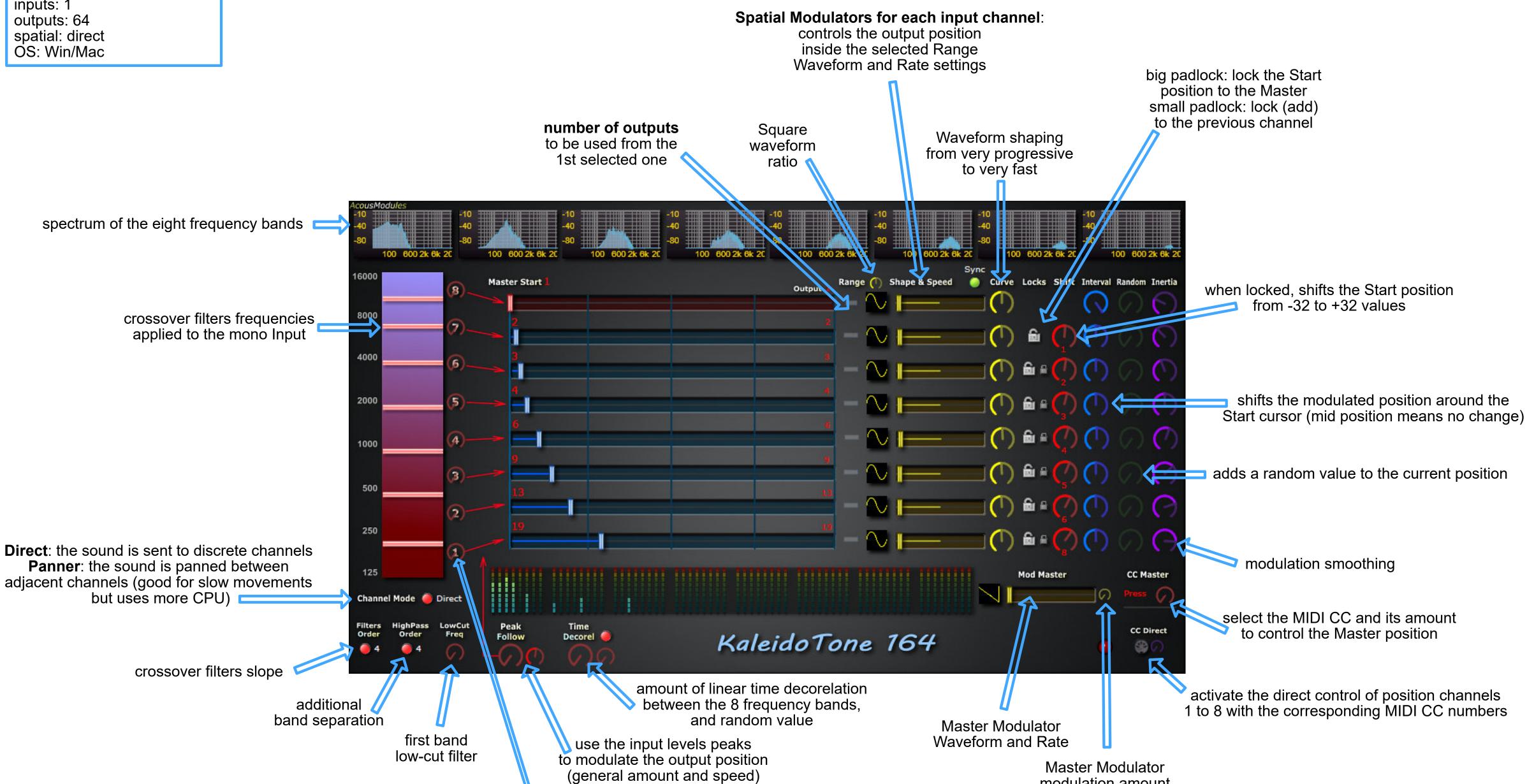

Peaks modulations amount

MassModeler 1636 & 1664 effects: FFT Filter see page 3 r + Spatialization inputs: 16 outputs: 36 / 64 spatial: 3D OS: Win Height setting (not reported in the Front View) 0 means Bottom, 100 means Top Size setting, 100 means the full space diameter Shape setting from Rate Curve very sharp to very wide Active see page 4 Multi MassModeler 1636 activate the Top and Front views of the Center area Height/Tilt 2D Lines Size/Angle ZFull **Derive**: moves each channels' shape points see page 5 in the amplitude domain according to its number: master Shaper editor: the lower to the bottom and the higher to the top double-click to Add Chaos: random shifting, Shift: linear shifting or Remove a point, up to 6 points can be animated Load/Save the spectral curve to a file that can be exchanged with other plugins interpolation curve shape: spatial modulation Linear, Spline or Lagrange, of the shapers the None option means points frequency "no interpolation", thus provides isolated sinus that can be usefull for resonant effects, ■ z plus horizontal and vertical mirrors Ū C Mod Freq Amp Derive Mod Derive Chaos Shift PITCH Fast (4 samp) Pitch shifting interval from -2 to +2 octaves (x1) spatial modulation pitch modulation or up to 4 octaves (x2) of the FM frequency moves each channels' shape points in amplitude, positive graphic view of the frequency domain according to its number: or negative the 16 Pitch in Mix mode the FM the lower to the left and the higher to the right shifts values FFT parameters for the output is added to the Pitch Shifter, in FM select the SPECTRA Pitch shifting processor select the Pitch Shifting select the FM mode it replaces it, modulation source: modulation source: modulation source: so if the FM Amp is X, Y, Z axis or X, Y, Z axis or Center position X, Y, Z axis or Center position Center position "0" you get no sound

### MiniDeco

effects: Delay inputs: 1 > 64 outputs: 64 spatial: direct OS: Win/Mac

# QuadDelay

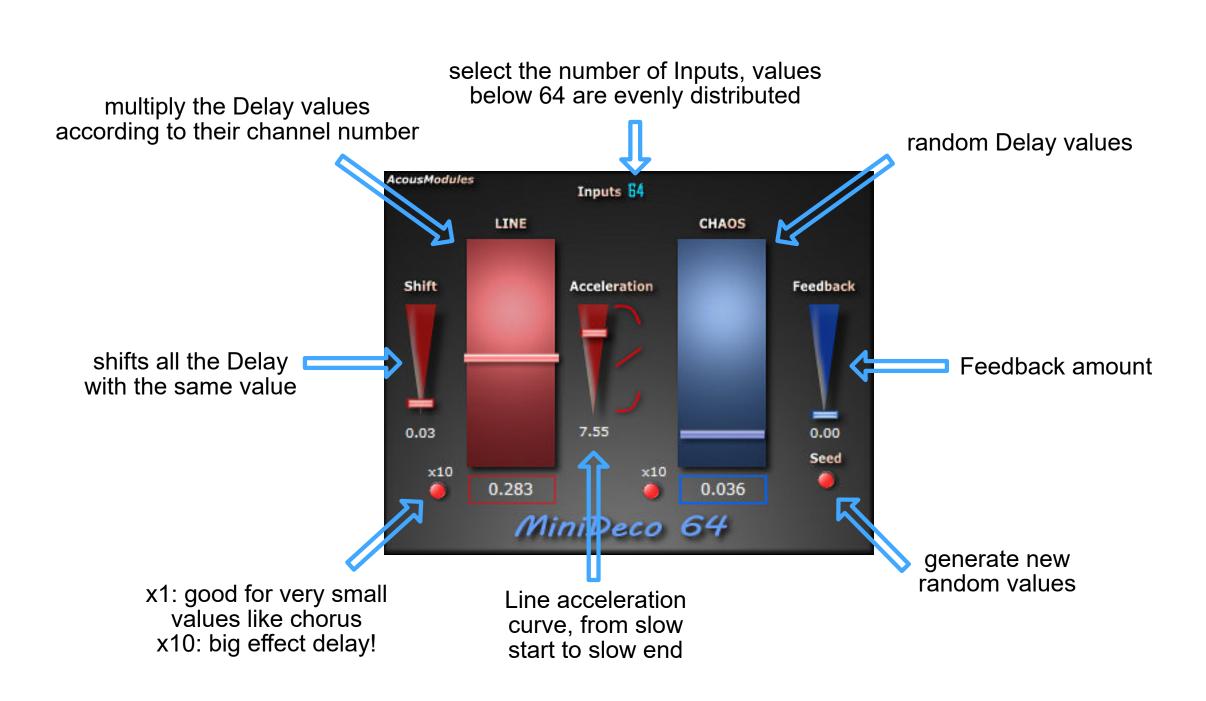

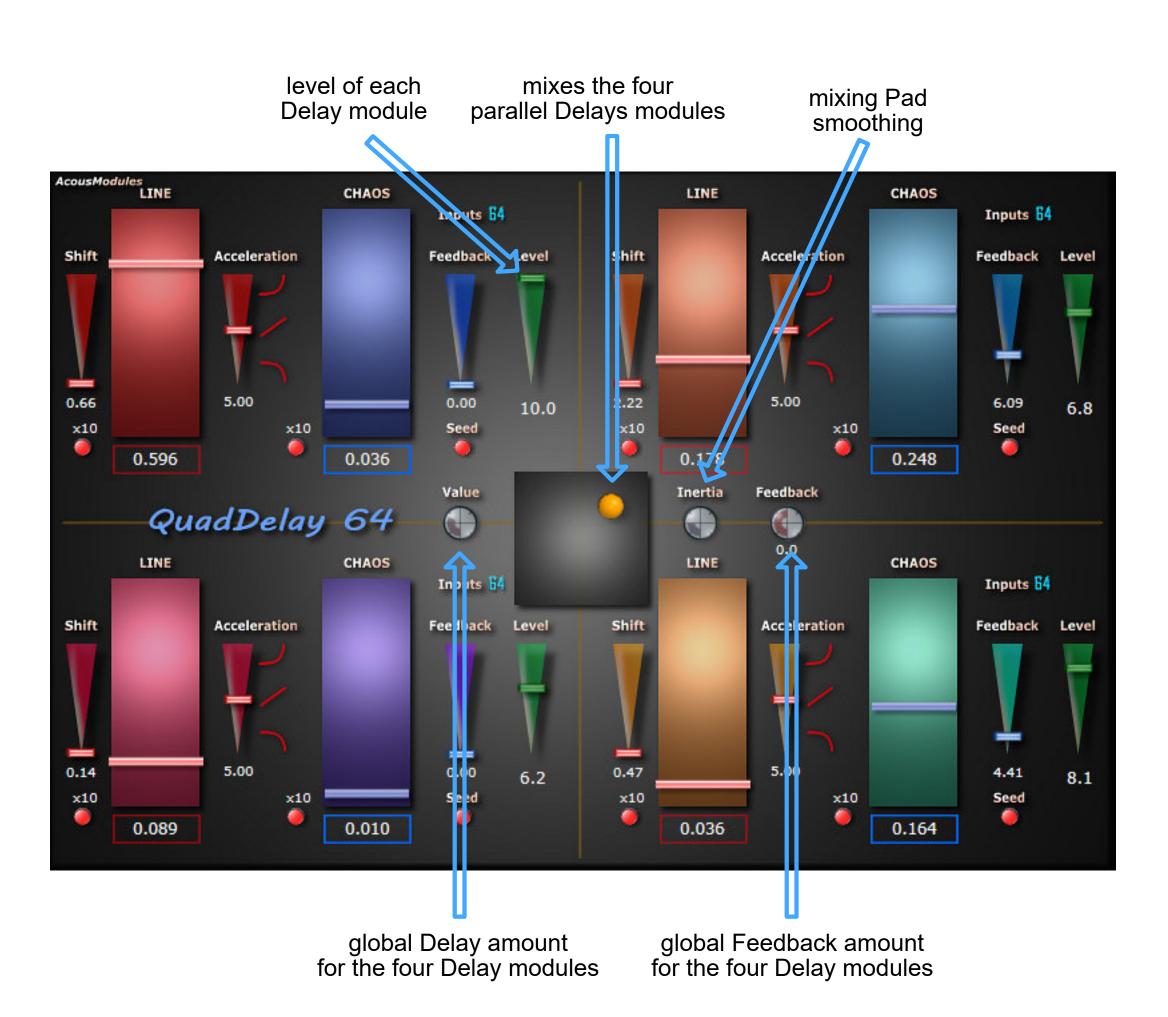

effects: Resonator inputs: 1 > 64 outputs: 64 spatial: direct OS: Win/Mac

### MiniRez

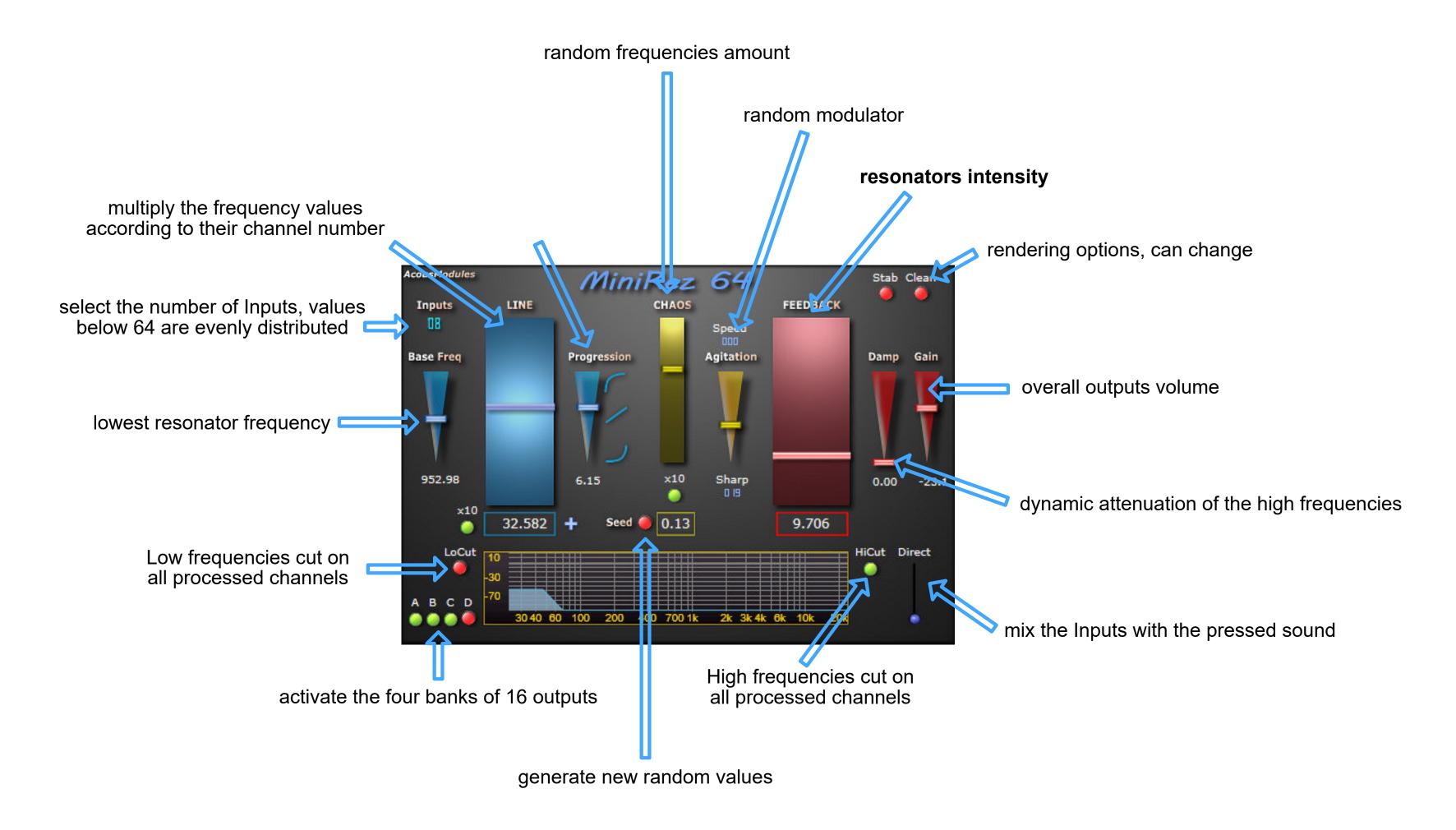

effects: FFT Filter inputs: 16 outputs: 16 spatial: direct OS: Win

# MorphFIR 16

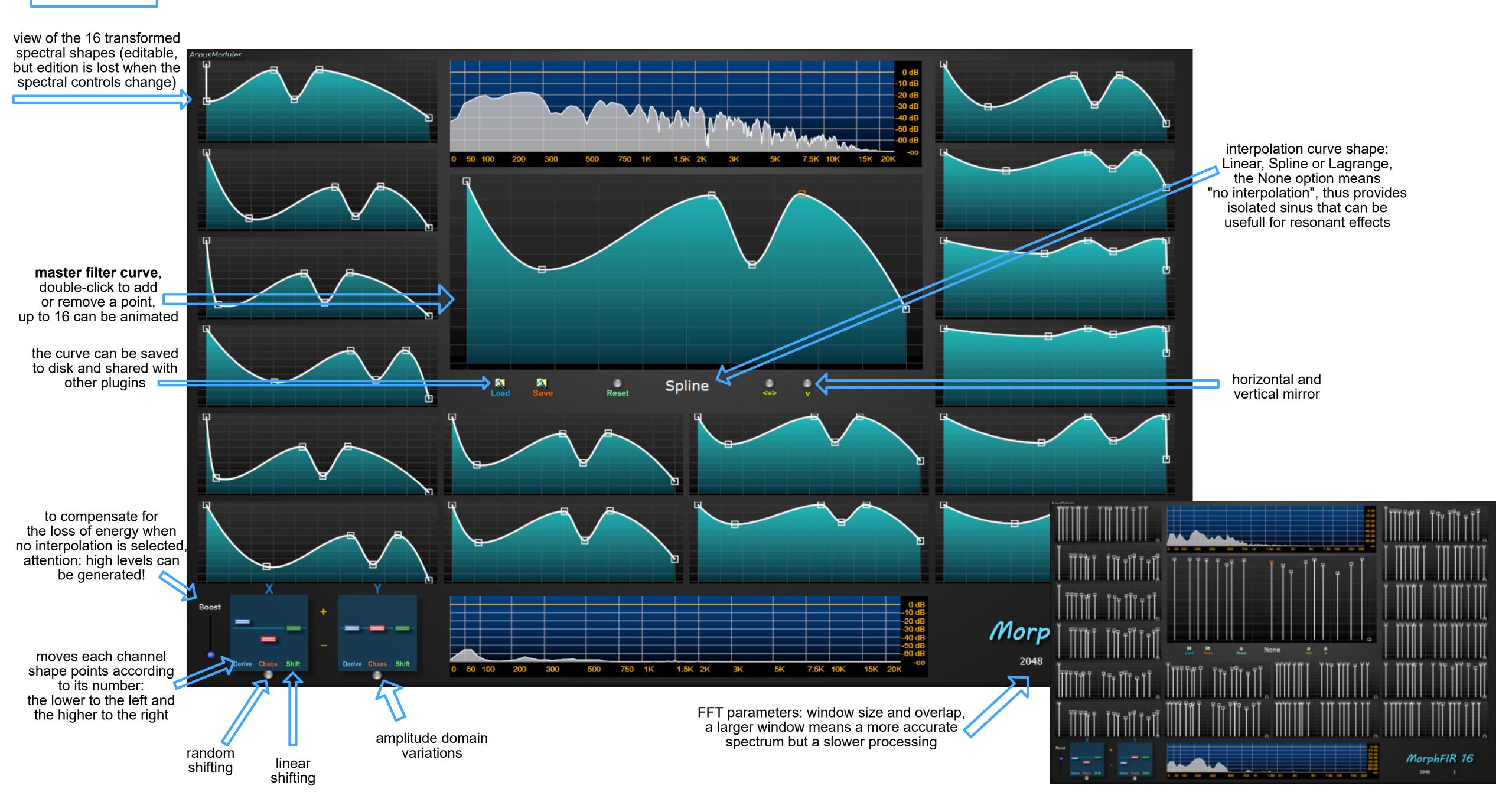

effects: FFT Filter and Pitch/Frequency Shifter inputs: 64

EnvelopeControl 64

outputs: 64 spatial: direct OS: Win

#### Pitch'nFilter 64

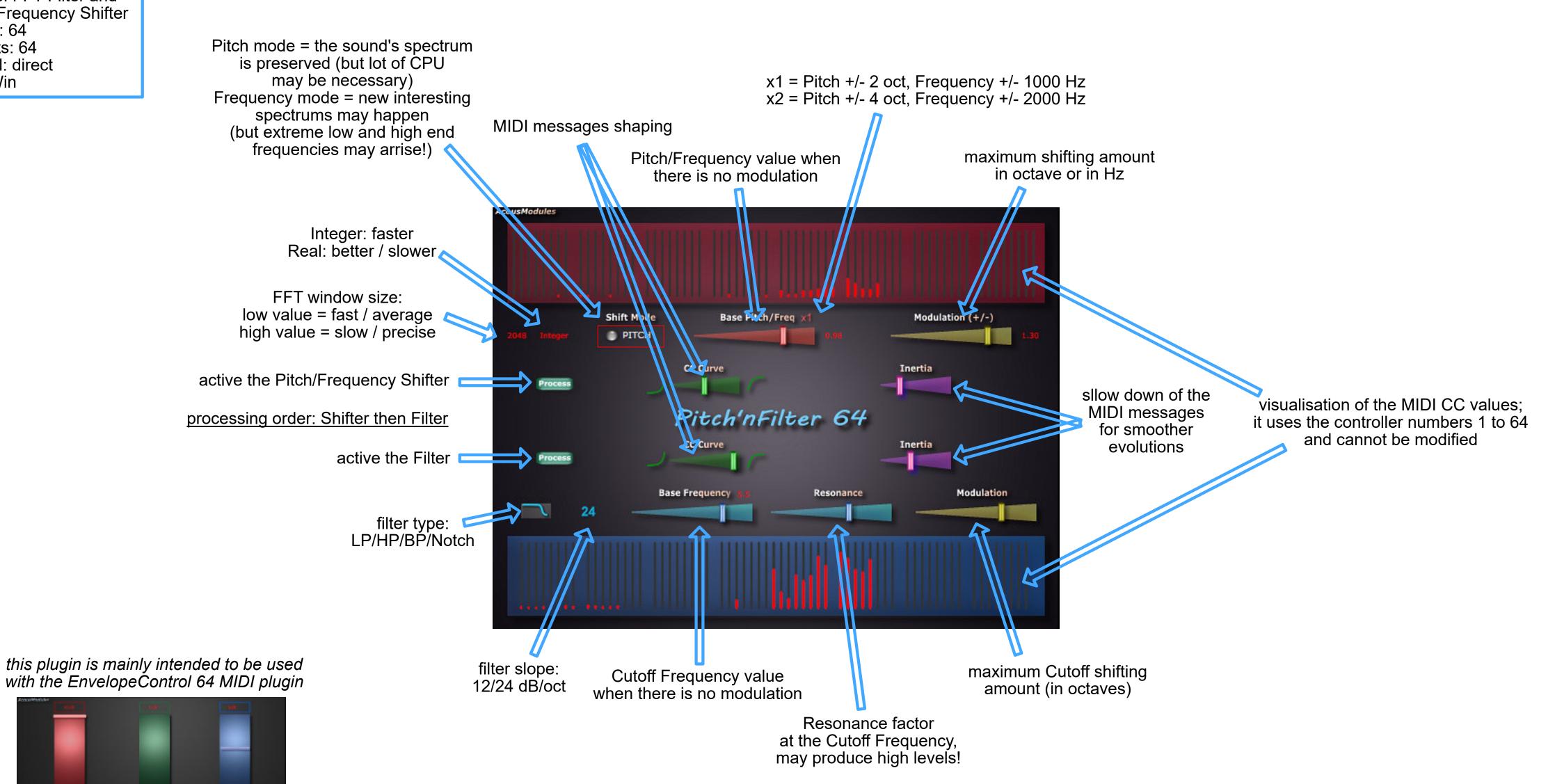

effects: Delay + Filter inputs: 1/64

inputs: 1/64 outputs: 64 spatial: 3D OS: Win

#### Room 64

the position of the "listener" determines the relative delay values of every channel and, depending on the room size, can simulates the sound's origine in space

speaker or sound's channel position, proportionnal to their real ones or to get a special effect, their distance to the "listener" is used to calculate the delays, the filters and the reverberations values

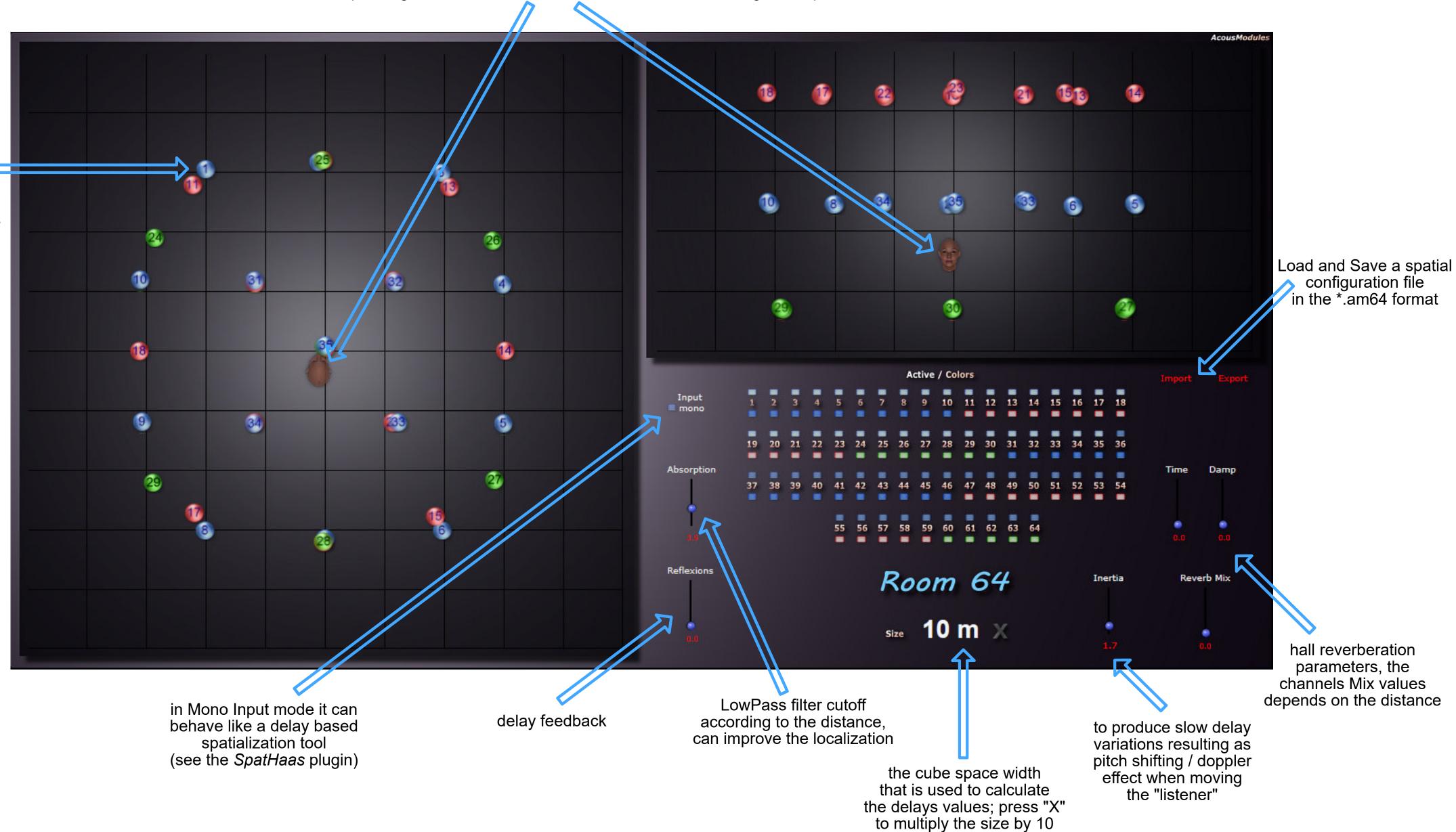

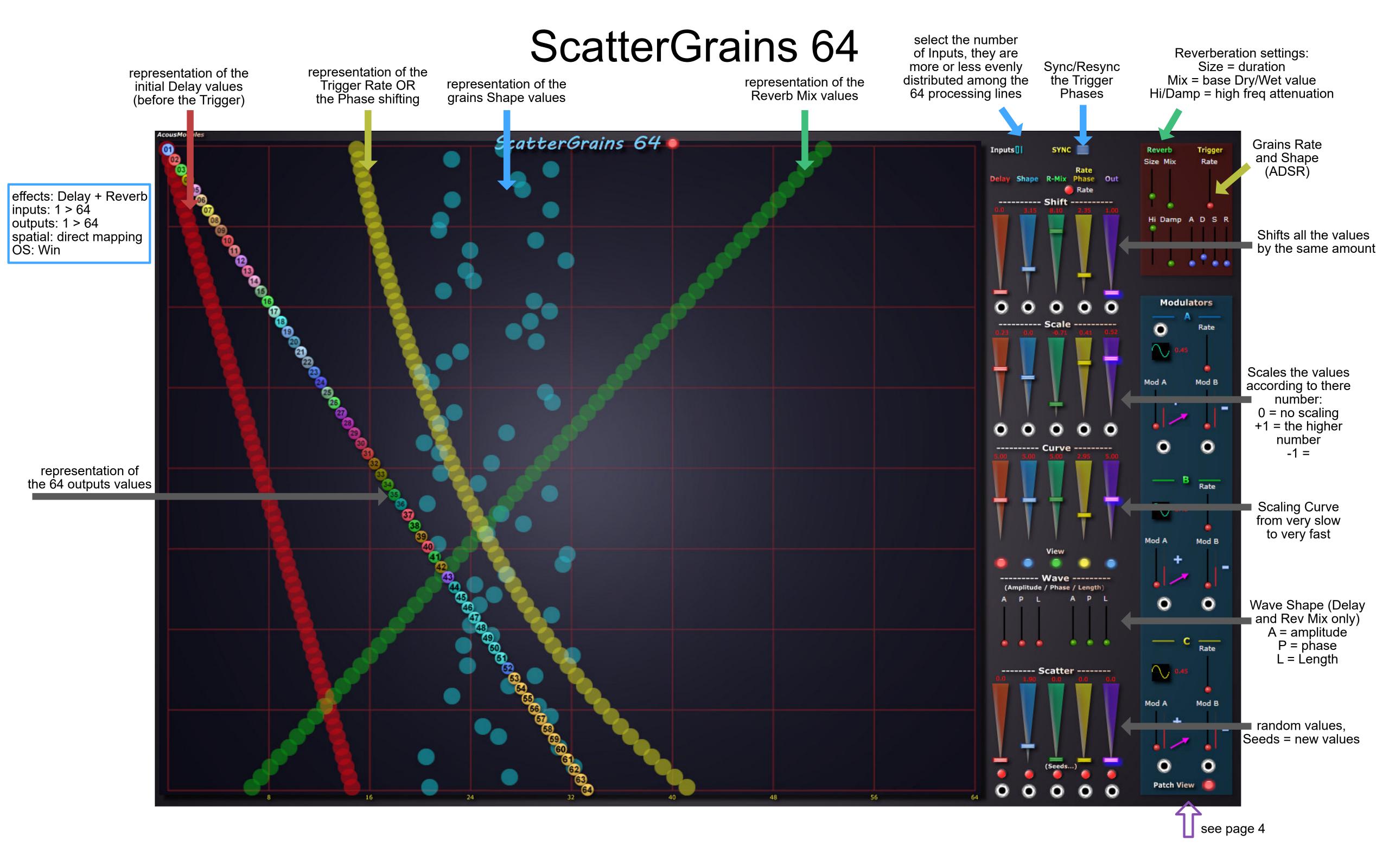

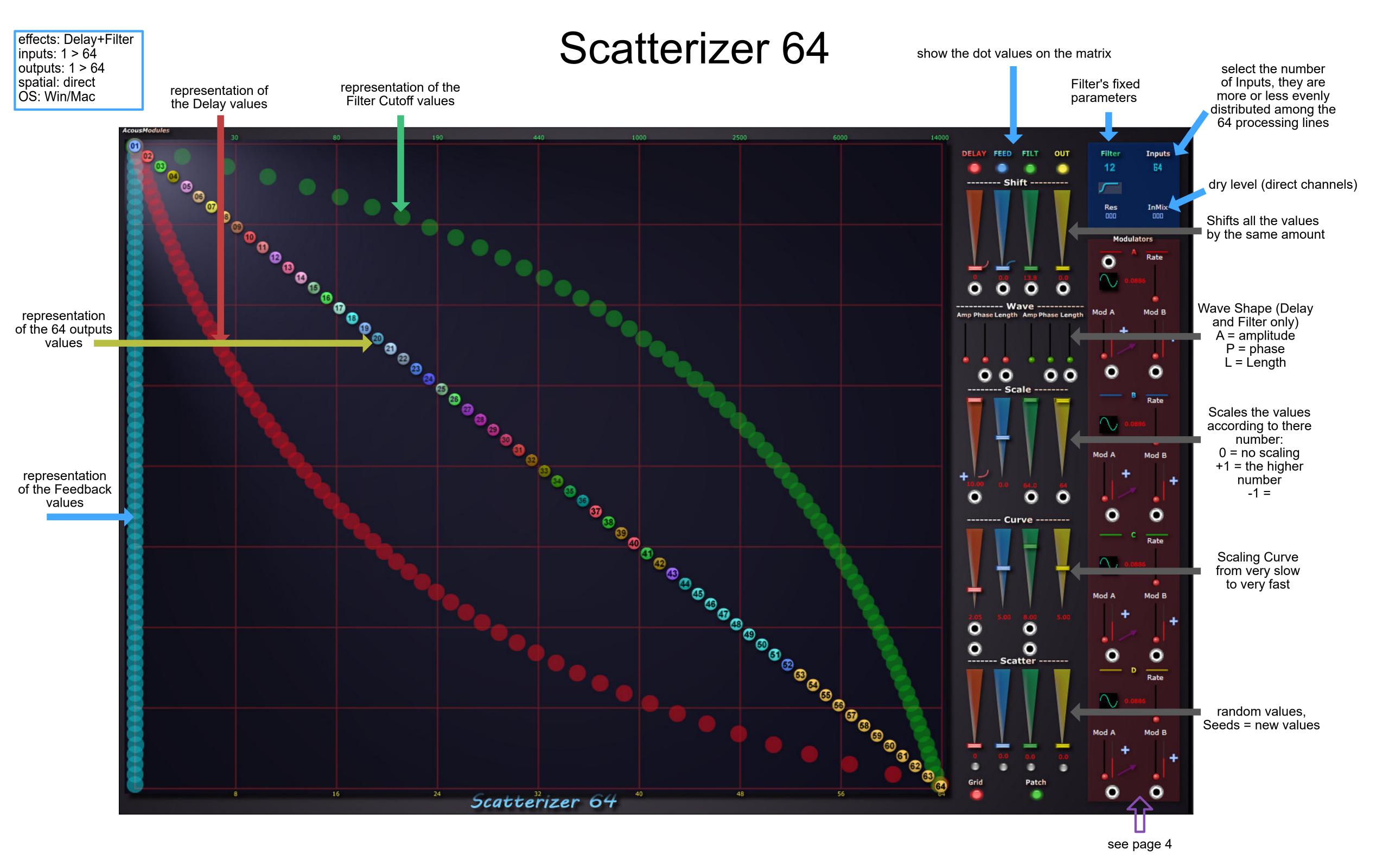

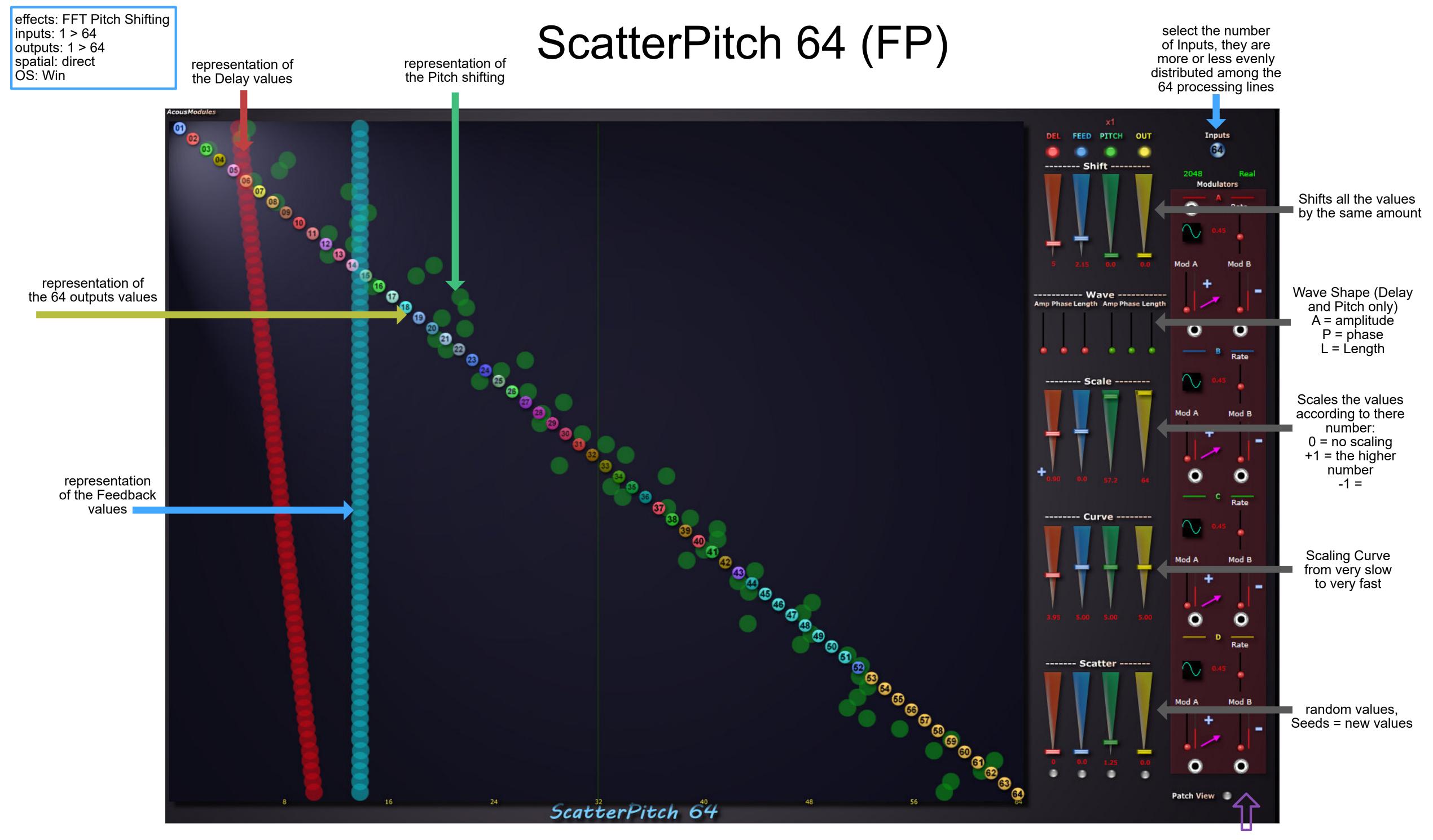

effects: Reverberation inputs: 1 > 64 outputs: 1 > 64 spatial: direct

### ScatterVerb 64

select the number of Inputs, they are more or less evenly distributed among the

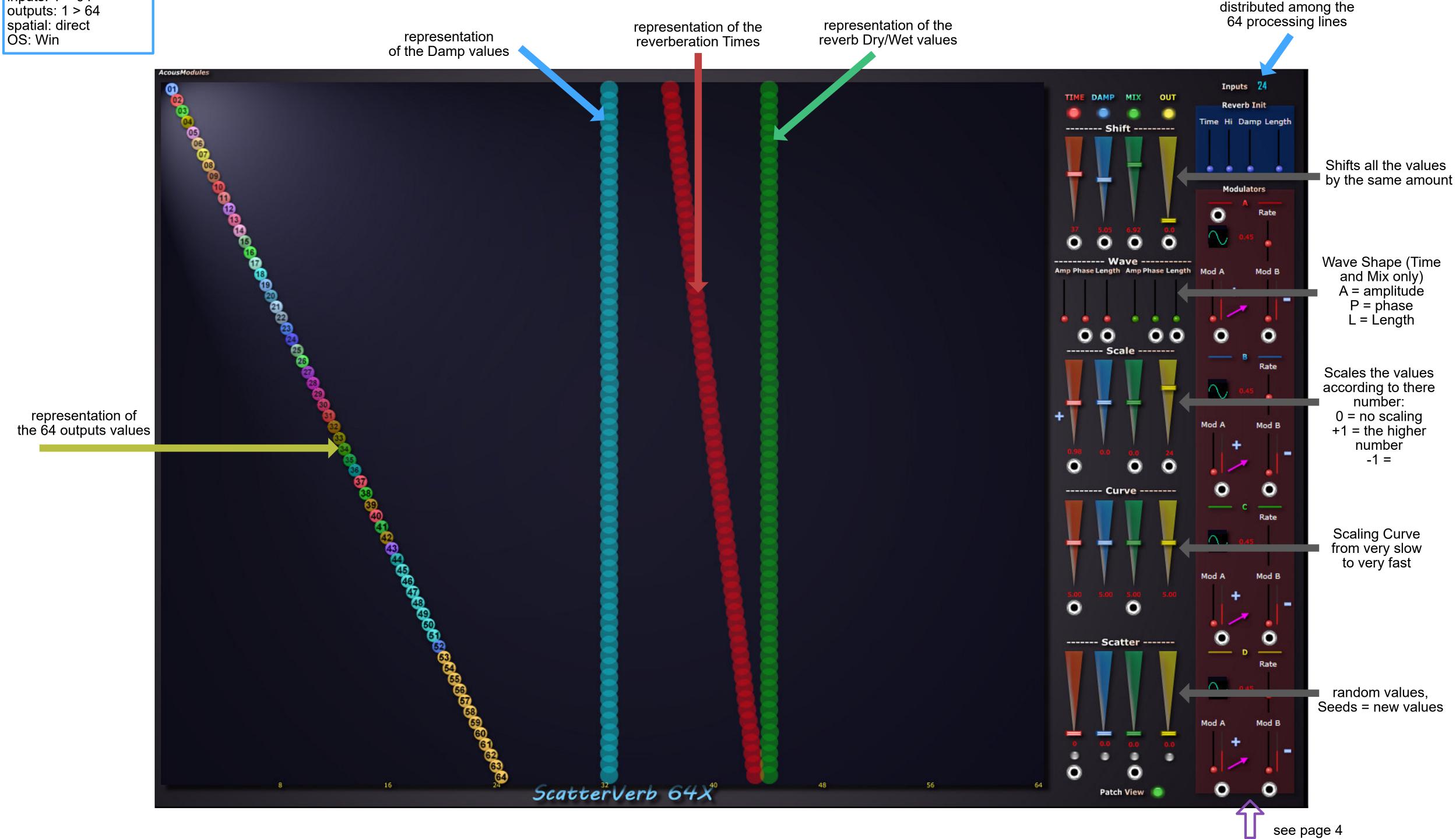

# SpaceBrush 218 & 264

effects: Spatialization + Filter

inputs: 2 outputs: < 64 spatial: 3D OS: Win/Mac

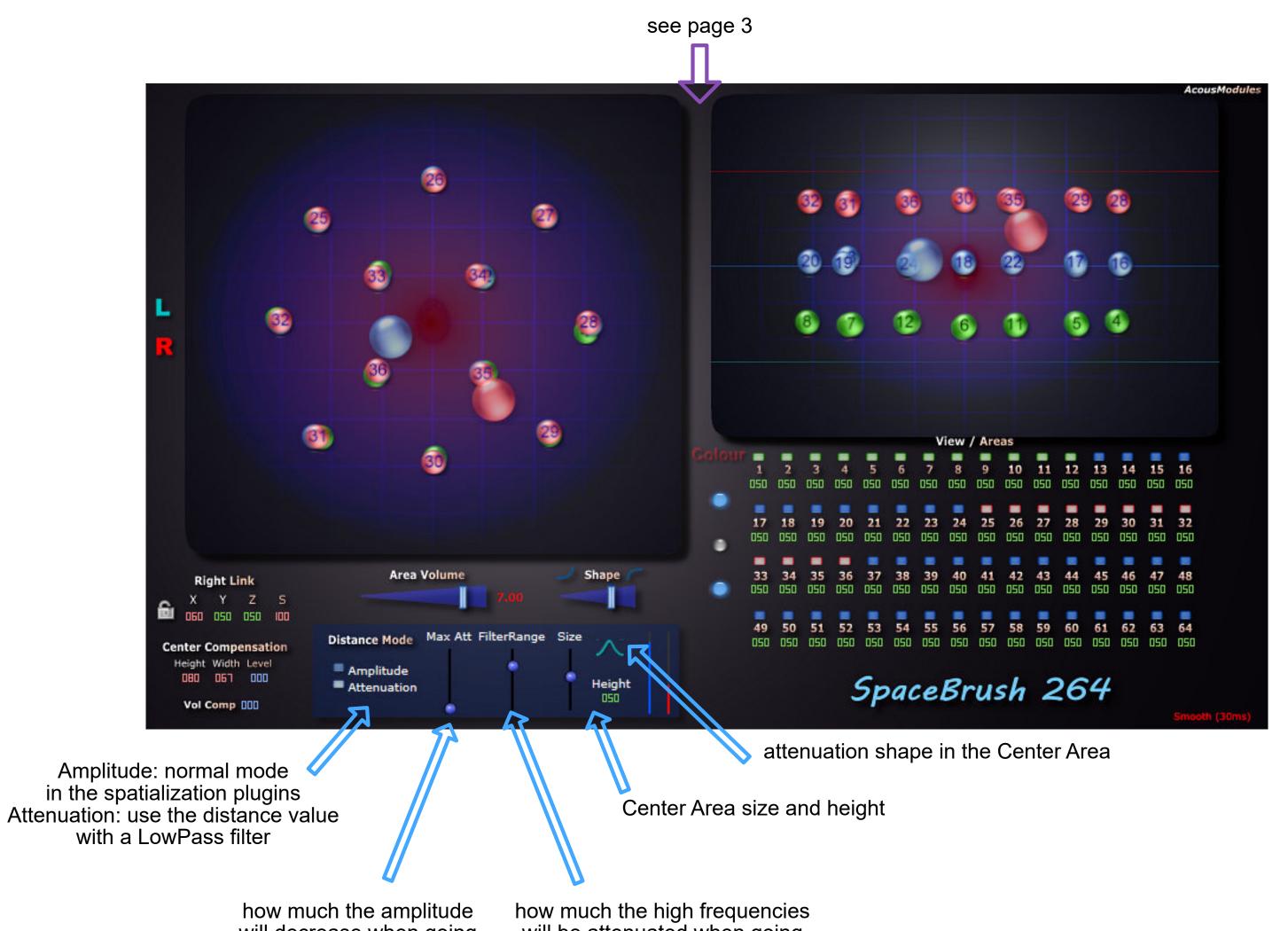

how much the amplitude will decrease when going outside the Center Area

how much the high frequencies will be attenuated when going outside the Center Area

effects: Dynamic Compression

inputs: 16 outputs: 16 spatial: direct OS: Win/Mac

# SpacedComp 16

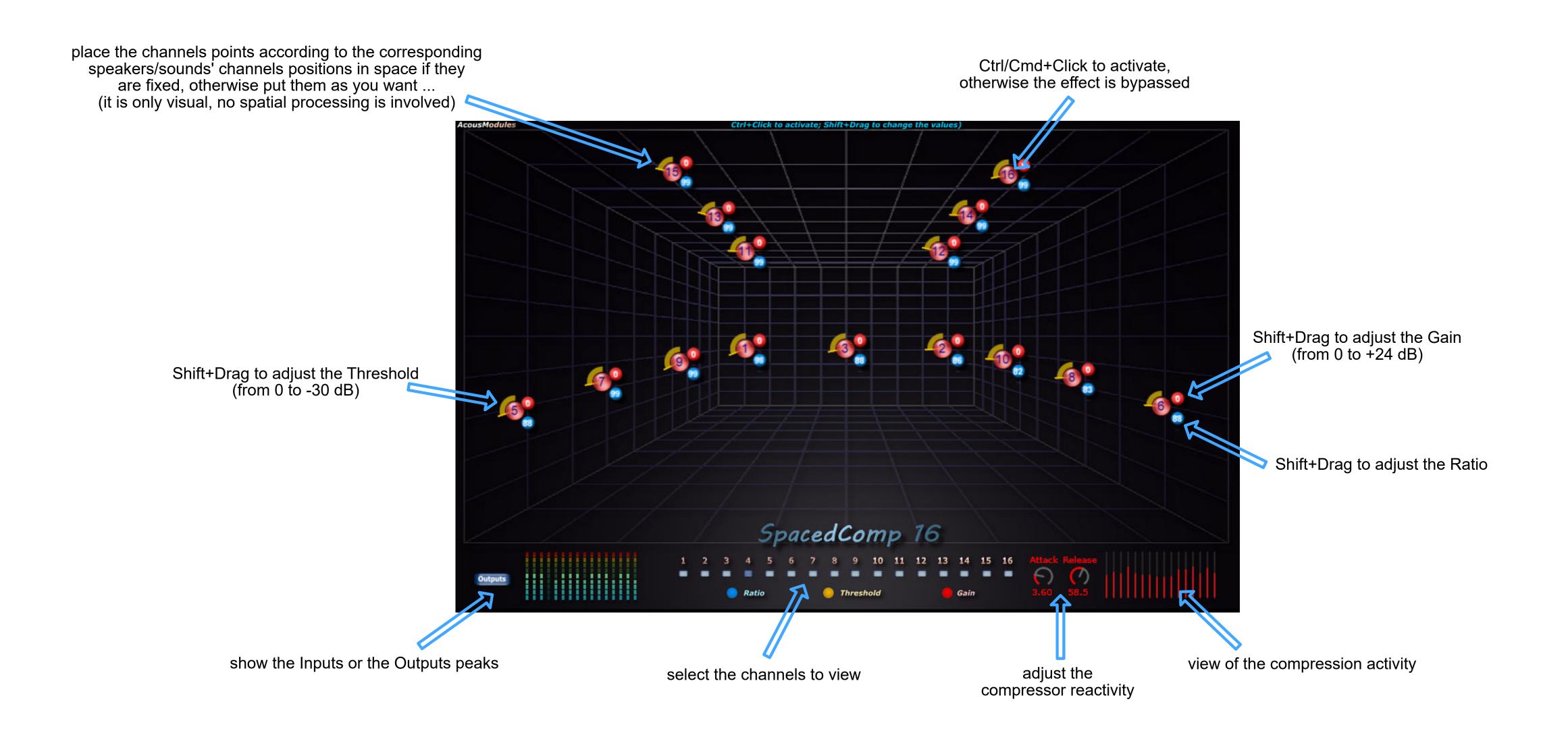

effects: Convolution inputs: 16 outputs: 16 spatial: direct OS: Win

# SpacedConvo 16

place the channels points according to the corresponding speakers/sounds' channels positions in space if they are fixed, otherwise put them as you want ... (it is only visual, no spatial processing is involved)

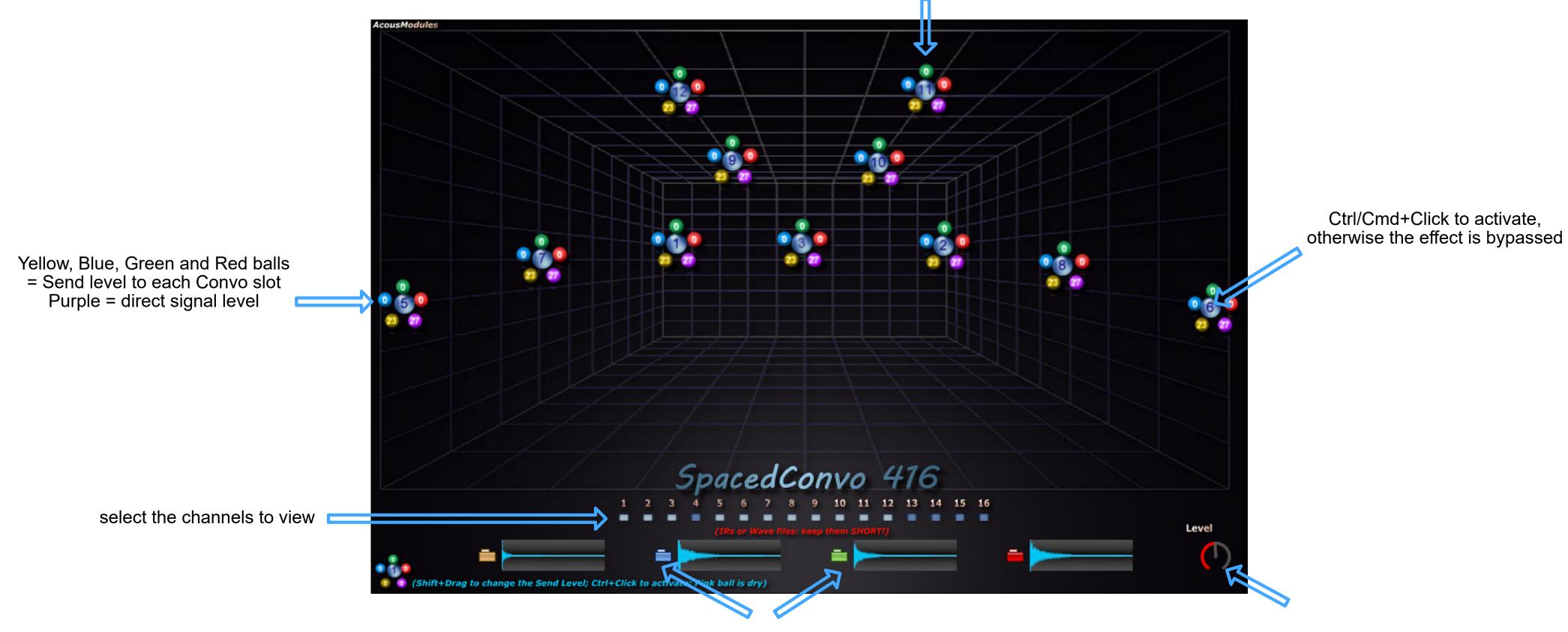

load a mono (or stereo) IR file

effects: Delay + Reverberation

inputs: 16 outputs: 16 spatial: direct OS: Win

# Spaced-DR 16

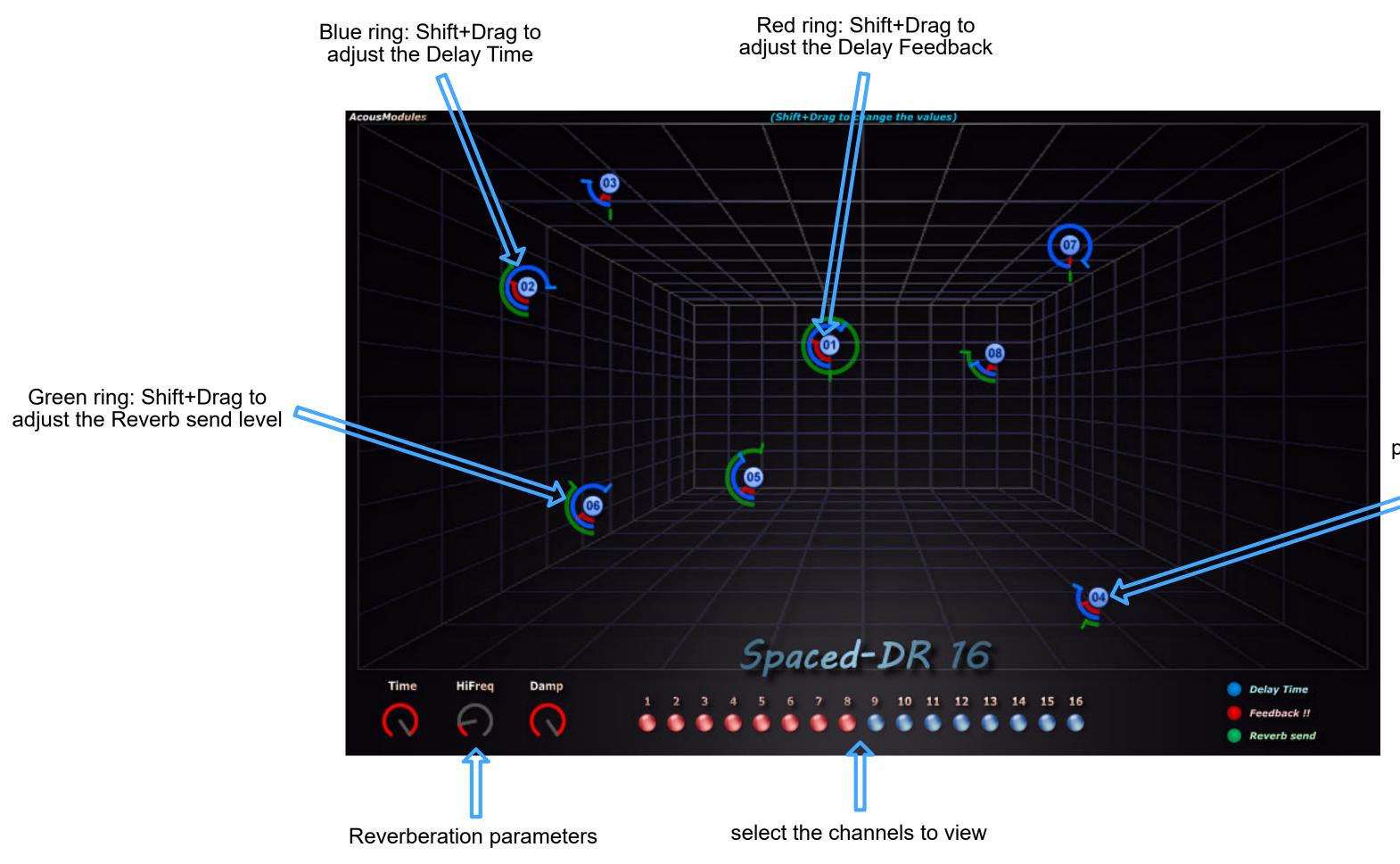

place the channels points according to the corresponding speakers/sounds' channels positions in space if they are fixed, otherwise put them as you want ... (it is only visual, no spatial processing is involved)

effects: Filter inputs: 16 outputs: 16 spatial: direct OS: Win/Mac

# SpacedEQ 16

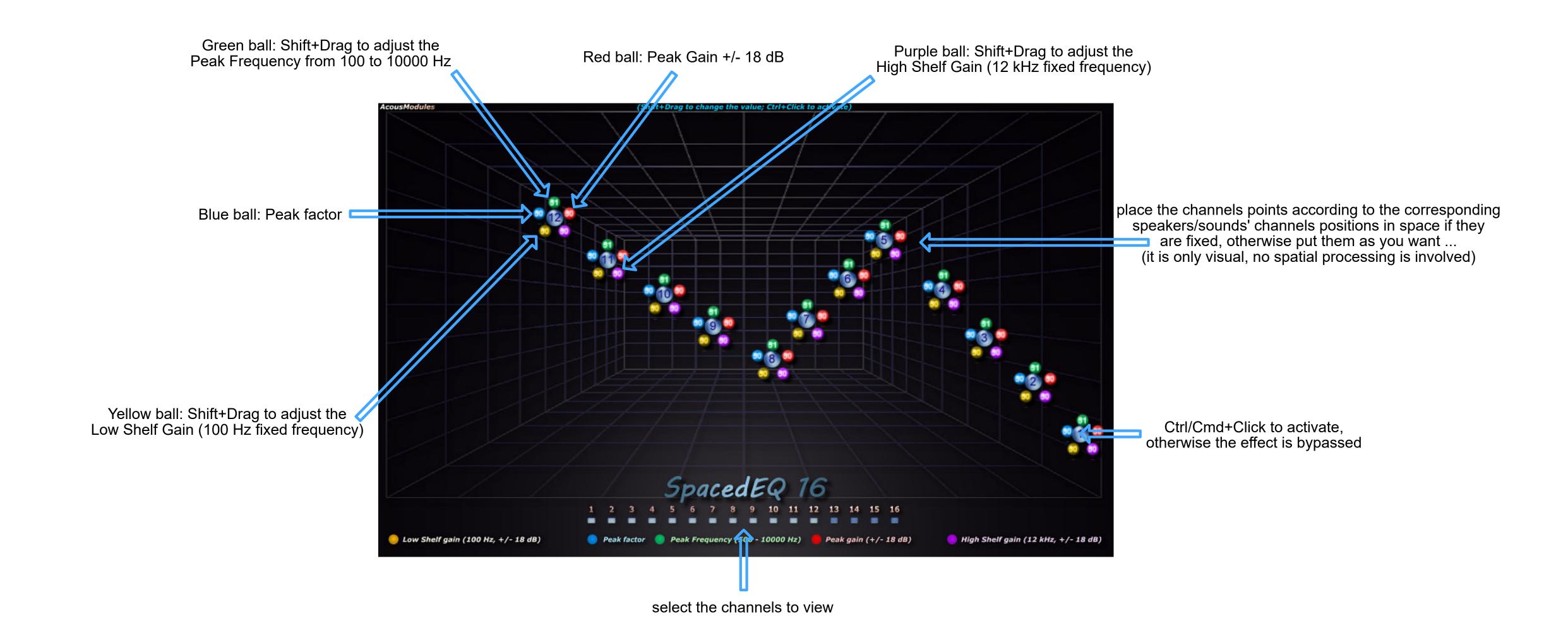

effects: Filter inputs: 16 / 64 outputs: 16 / 64 spatial: direct OS: Win/Mac

# SpacedFilter 16 & 64

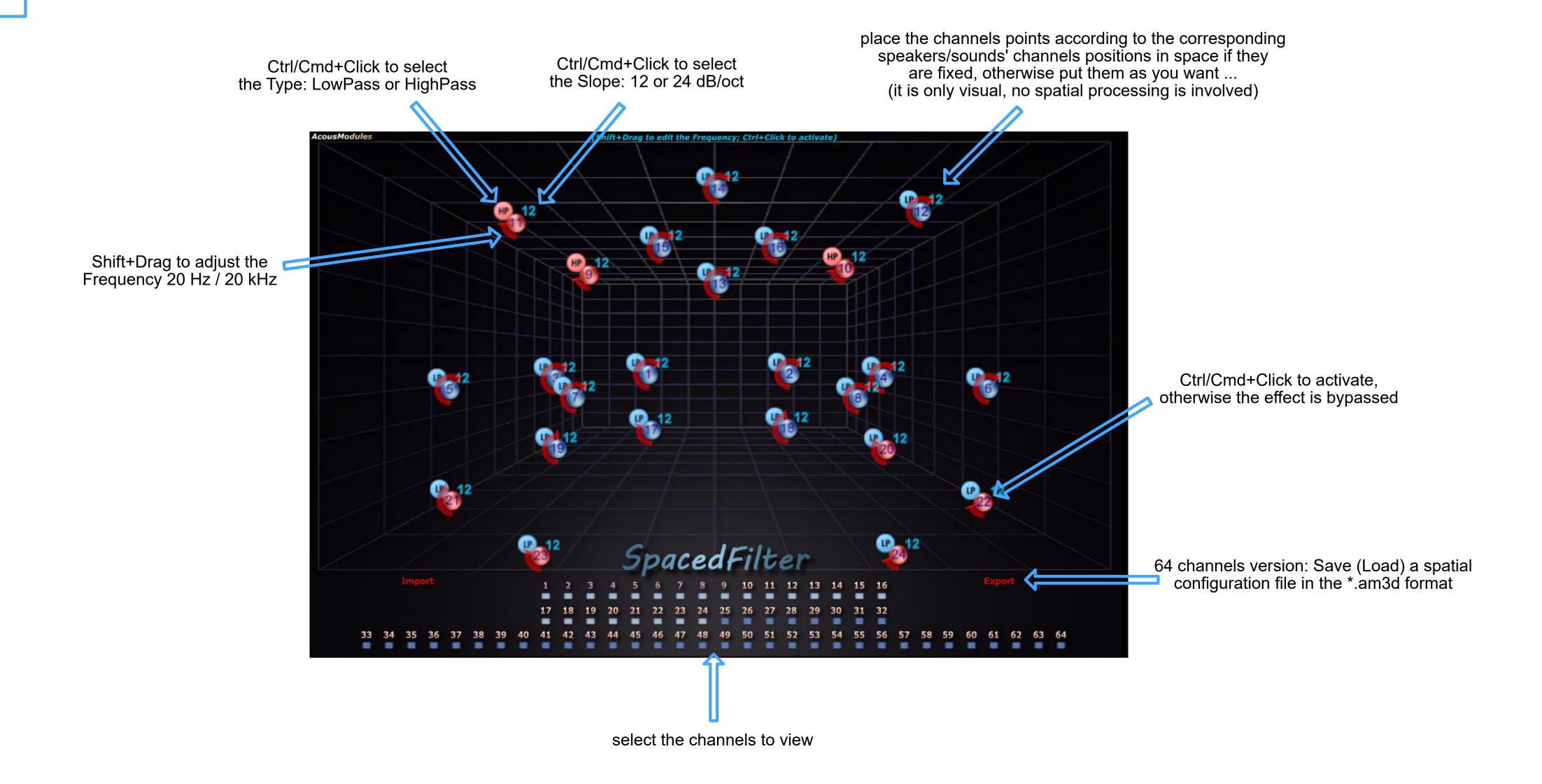

effects: Pitch/Frequency Shifting

inputs: 16 outputs: 16 spatial: direct OS: Win

# SpacedShifter 16

place the channels points according to the corresponding speakers/sounds' channels positions in space if they are fixed, otherwise put them as you want ... (it is only visual, no spatial processing is involved)

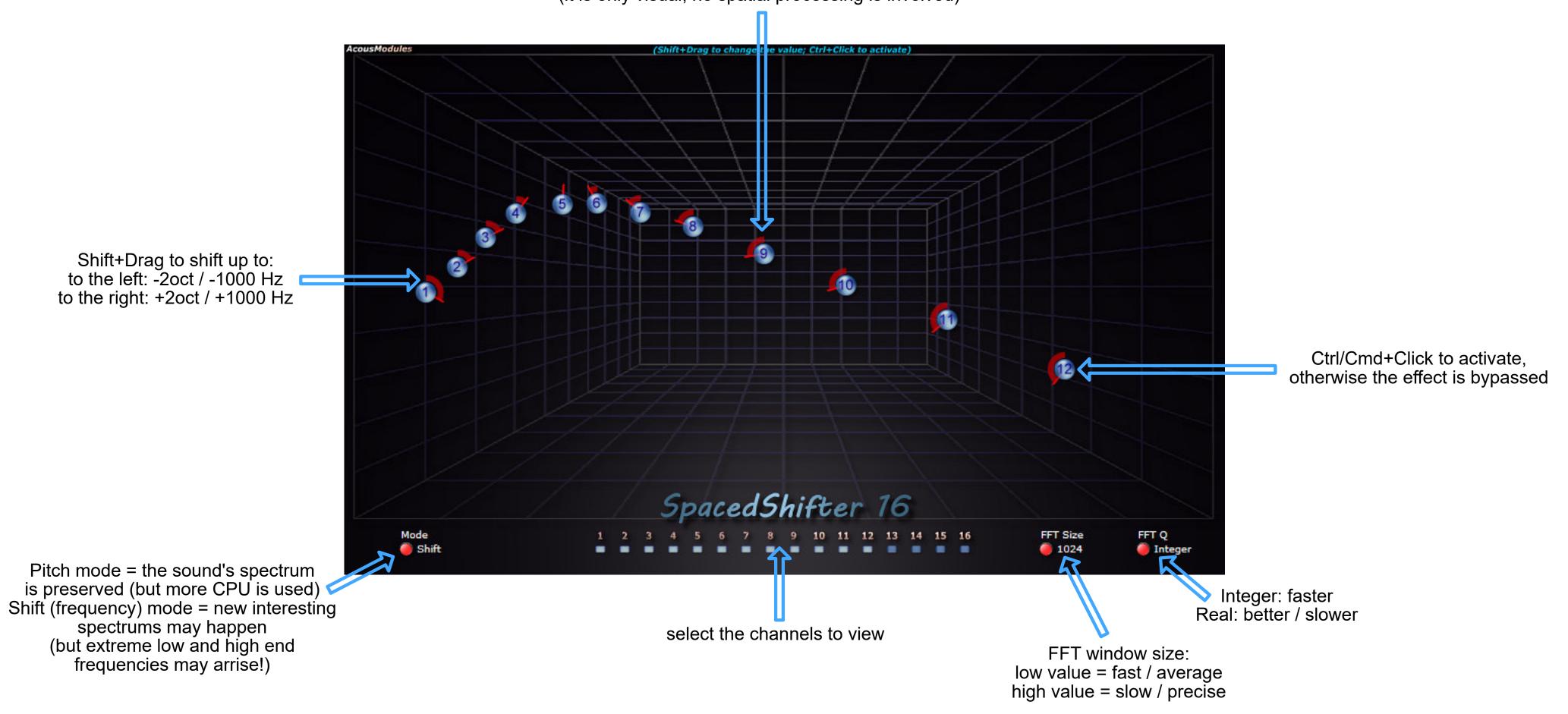

# SpatDelay 1636 & 1664

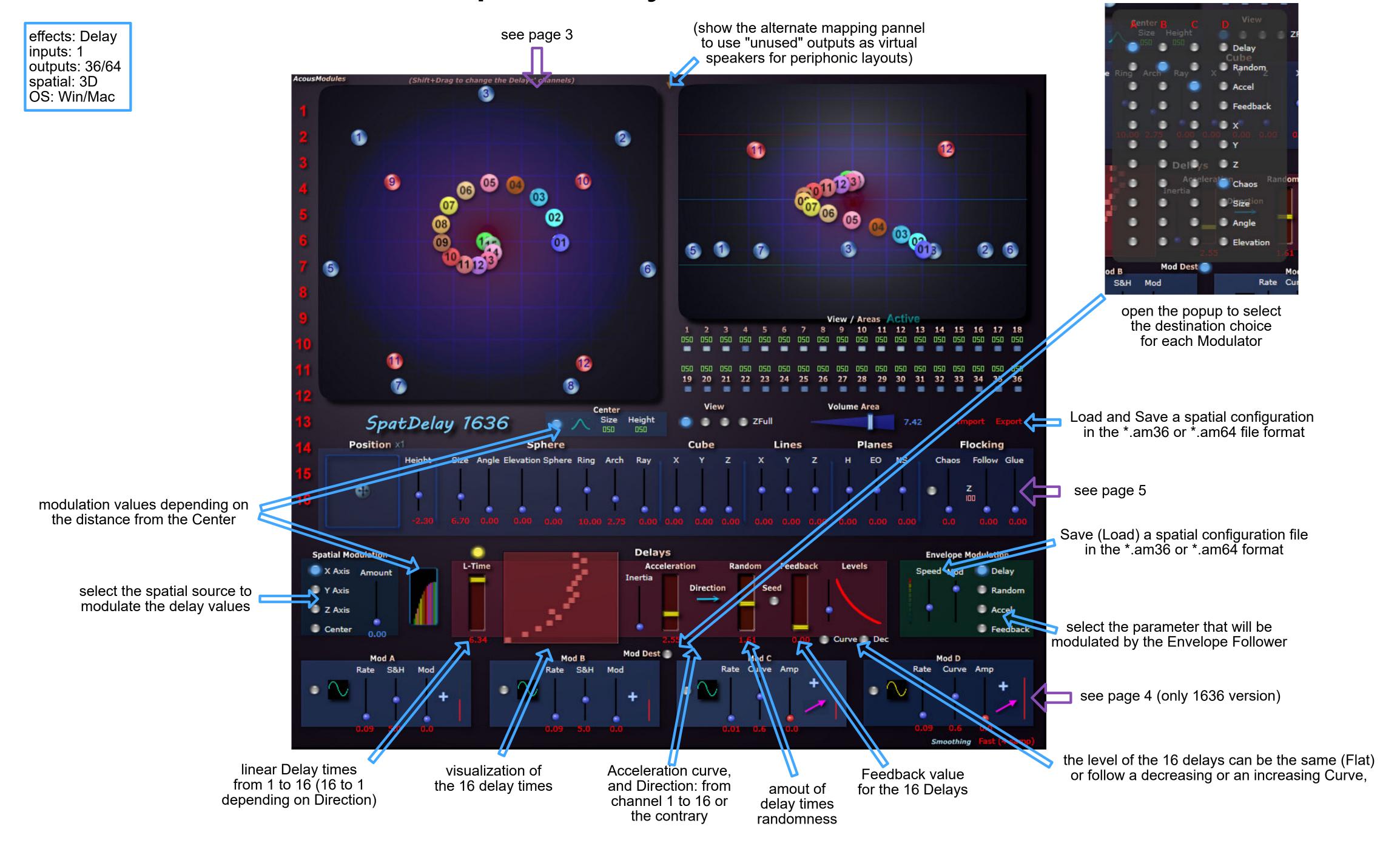

effects: Delay inputs: 1 outputs: 36 spatial: 3D OS: Win/Mac

# SpatHaas 136

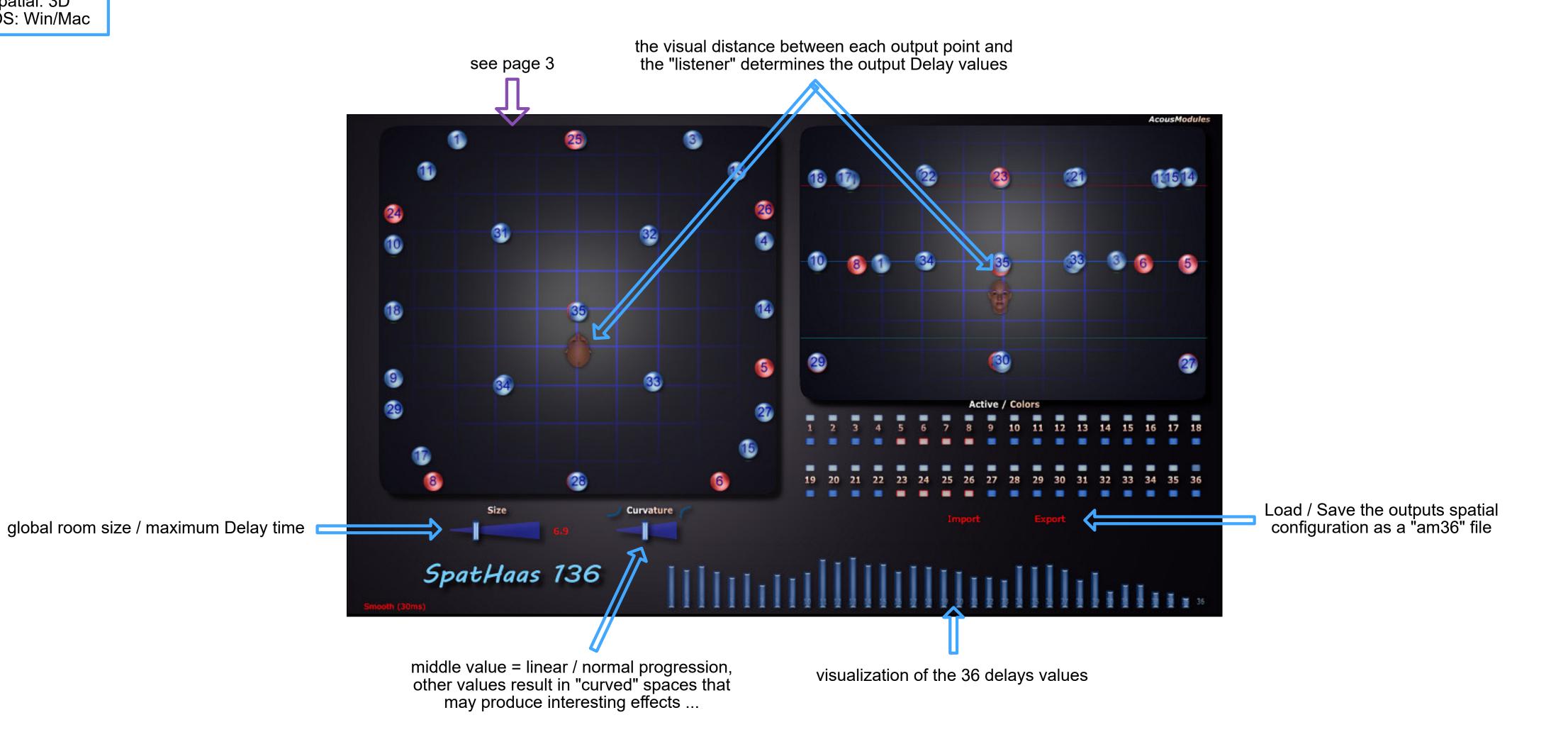

## SpectraMass 36 & 64

effects: Filter + Delay + Spatialization see page 3 inputs: 1 outputs: 64 spatial: 3D ÓS: Win/Mac **(05)** the yellow dots represent the points of the real Shape according to the Shift and the Scale transformations horizontal and vertical shift of the whole Shape, the resulting one is given by the yellow dots Area Volume horizontal and vertical scaling of the whole Shape, bottom/left reverses the Shape activate the frequency bands (fixed separation values) Delay 🖜 Follow = delay amount between 300 600 1k 2k 4k 6k 10k select the frequency band to view < inputs when moving SpectraMass 64 0 0 Glue = smoothing/inertia amount 000 0 0 Chaos = random position amount Mod E Rate Steps Mod Mod G Rate Steps Mod Mod H Rate Steps Mod linear and random Delay between the Bands see page 4

with Feedback

effects: FFT filter inputs: 32 outputs: 32 spatial: direct ÖS: Win view of the 32 transformed

## SpectraMover 32

horizontal and vertical mirror

spectral shapes (not editable)

edition zone of the master Spectral Shaper: double-click to add/remove a point, up to 5 points can be animated

the curve can be saved to disc and shared with other plugins •

#### Derive:

moves each channels' shape points in the frequency domain according to its number: the lower to the left and the higher to the right Chaos: random shifting Shift: linear shifting

to compensate for the loss of energy when no interpolation is selected, attention: high levels can be generated!

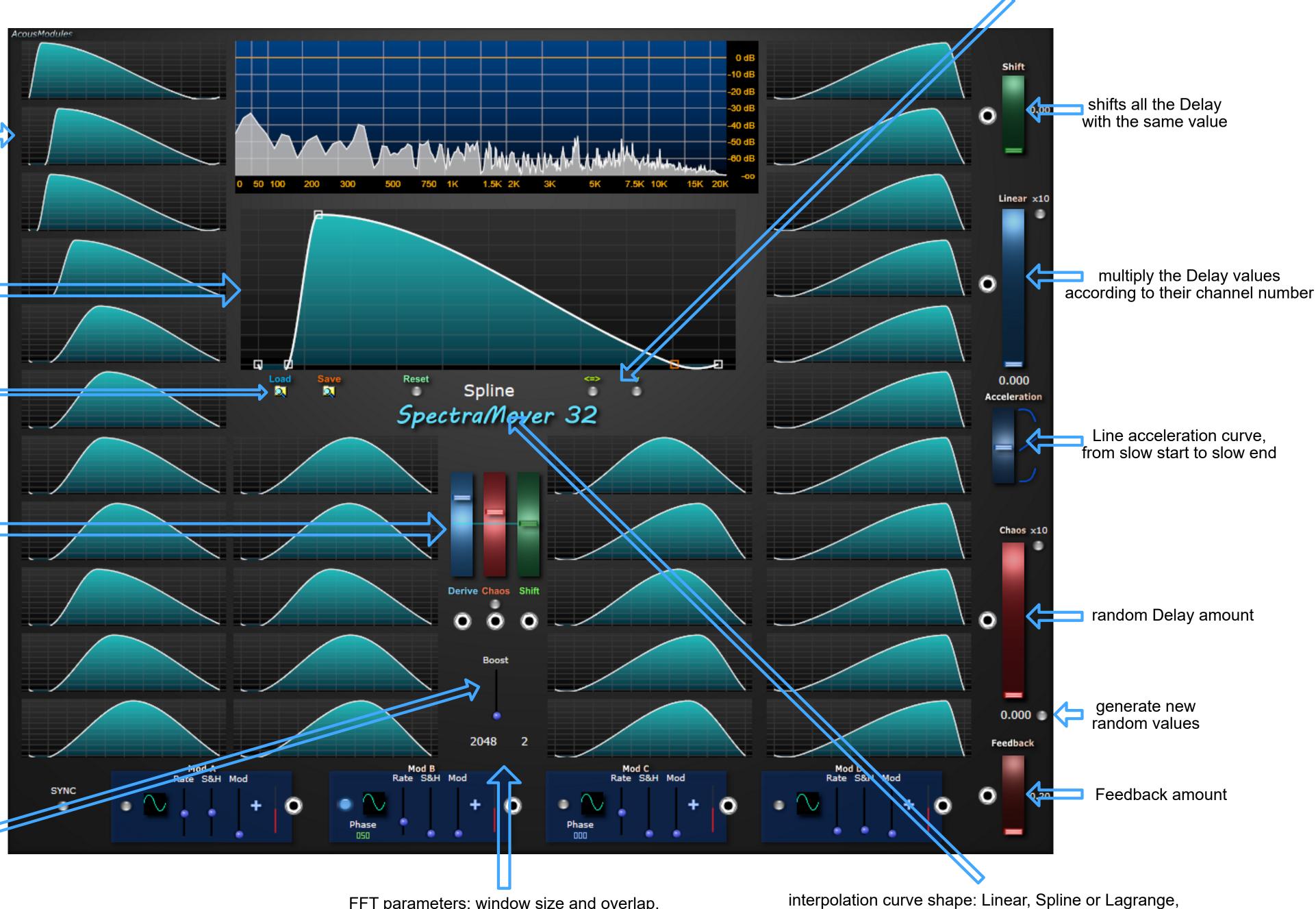

FFT parameters: window size and overlap, a larger window means a more accurate spectrum but a slower processing

the None option means "no interpolation", thus provides isolated sinus that can be usefull for resonant effects

effects: Filter + Delay + Spatialization inputs: 1 outputs: 36 / 64 spatial: 3D OS: Win/Mac

## SpectraShaper 1636 & 1664

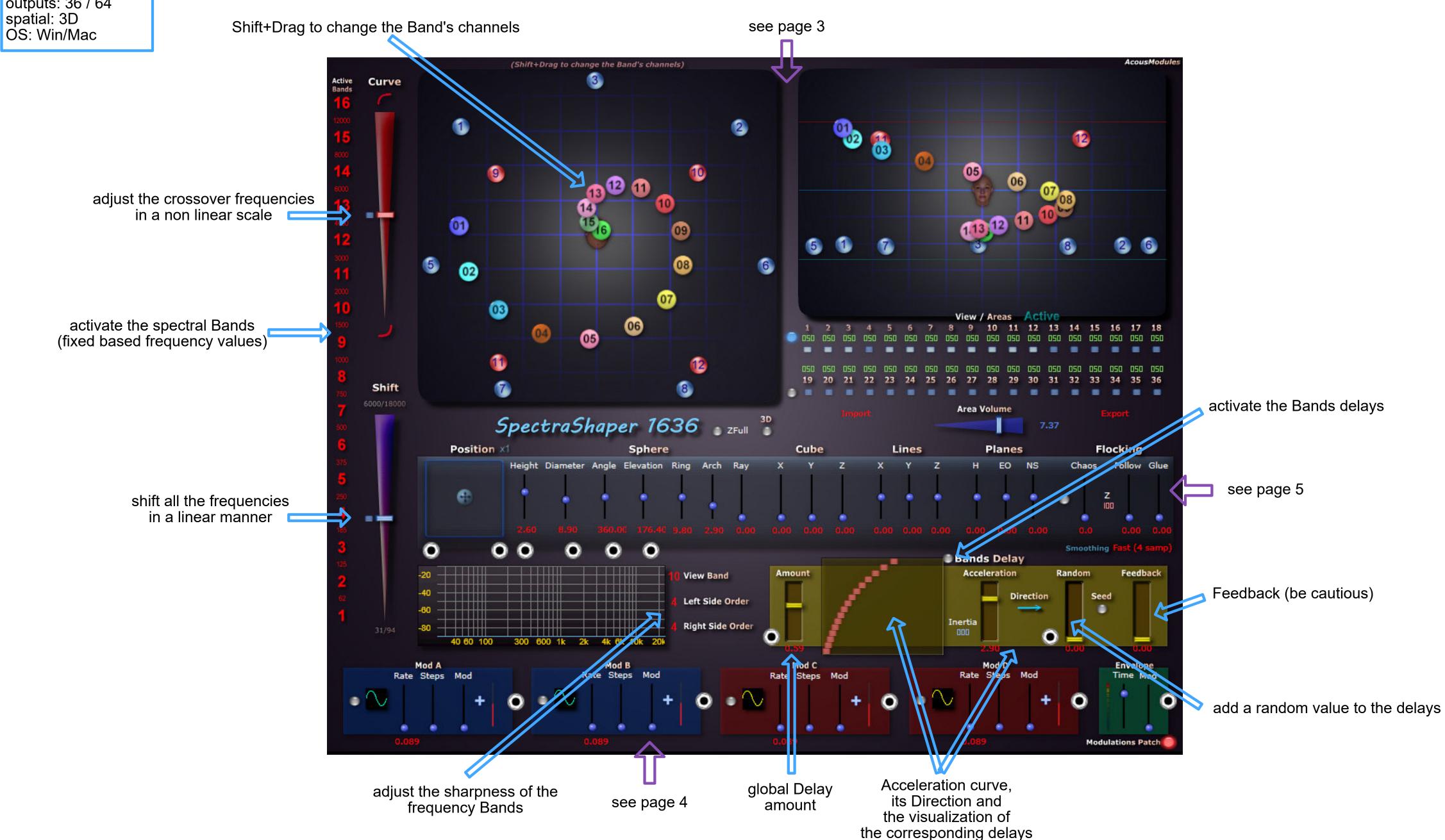

effects: frequency bands separation inputs: 1 outputs: 8 / 46 spatial: direct OS: Win/Mac

## SpectraSplitter 8 & 16

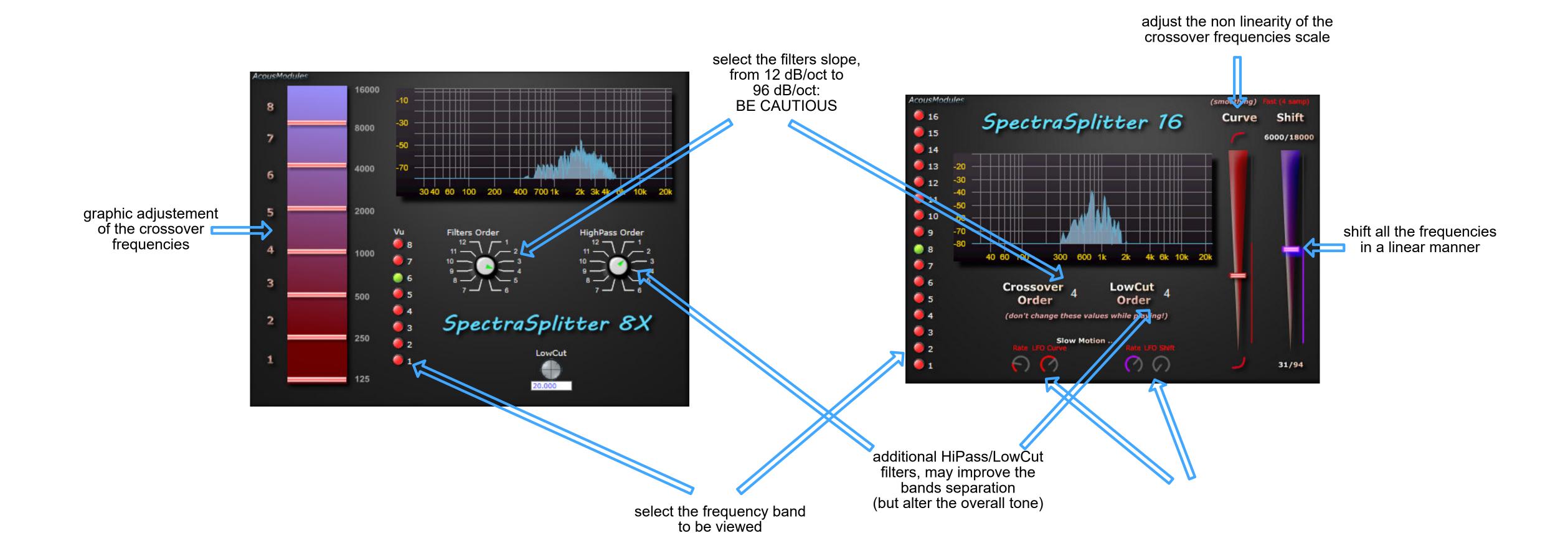

#### Substractor 32 & 64

effects: Spectral Substraction inputs: 32 / 64

outputs: 32 / 64 outputs: 64 spatial: direct OS: Win

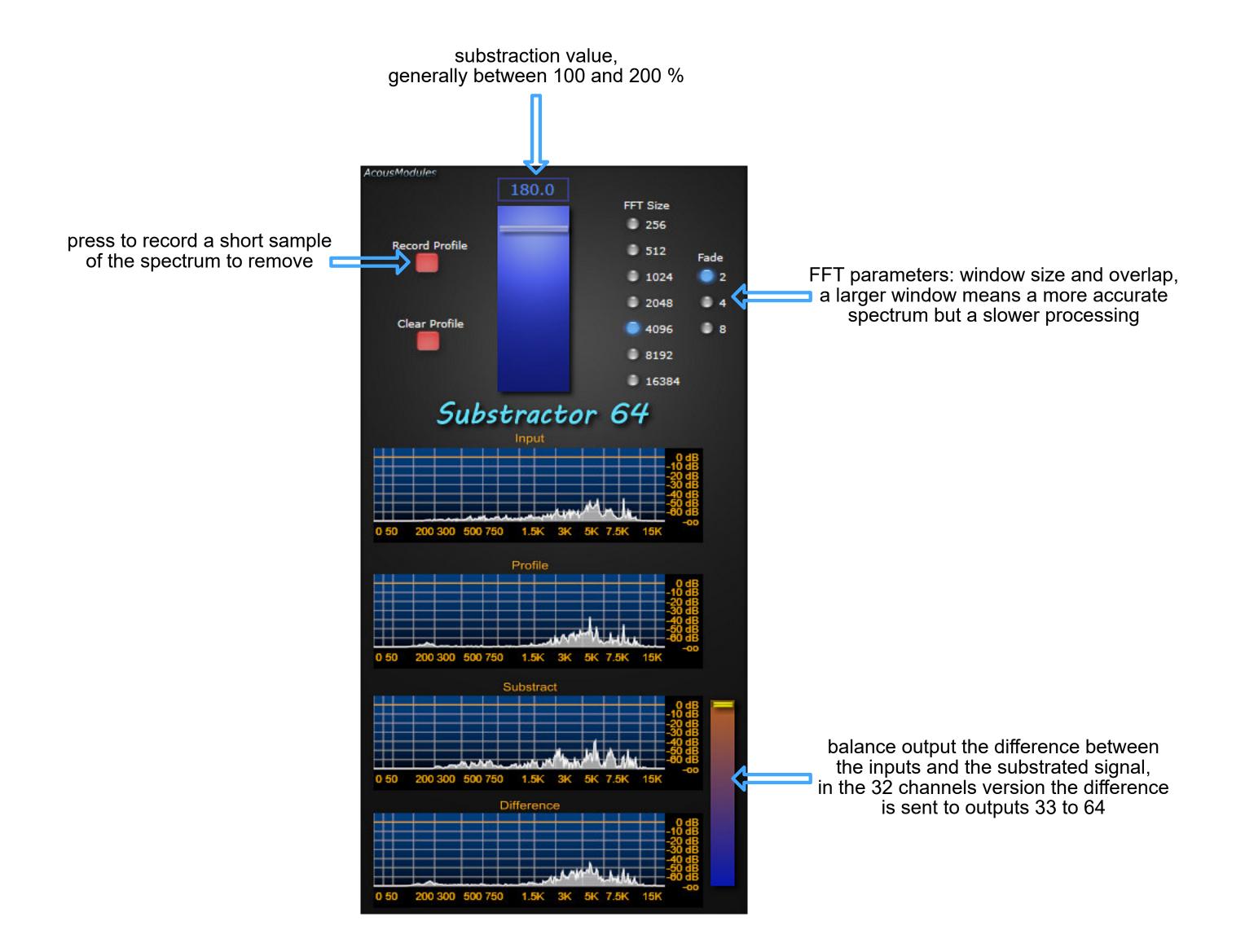

#### TouchFilter 64

effects: Filter inputs: 64 outputs: 64 spatial: direct OS: Win/Mac

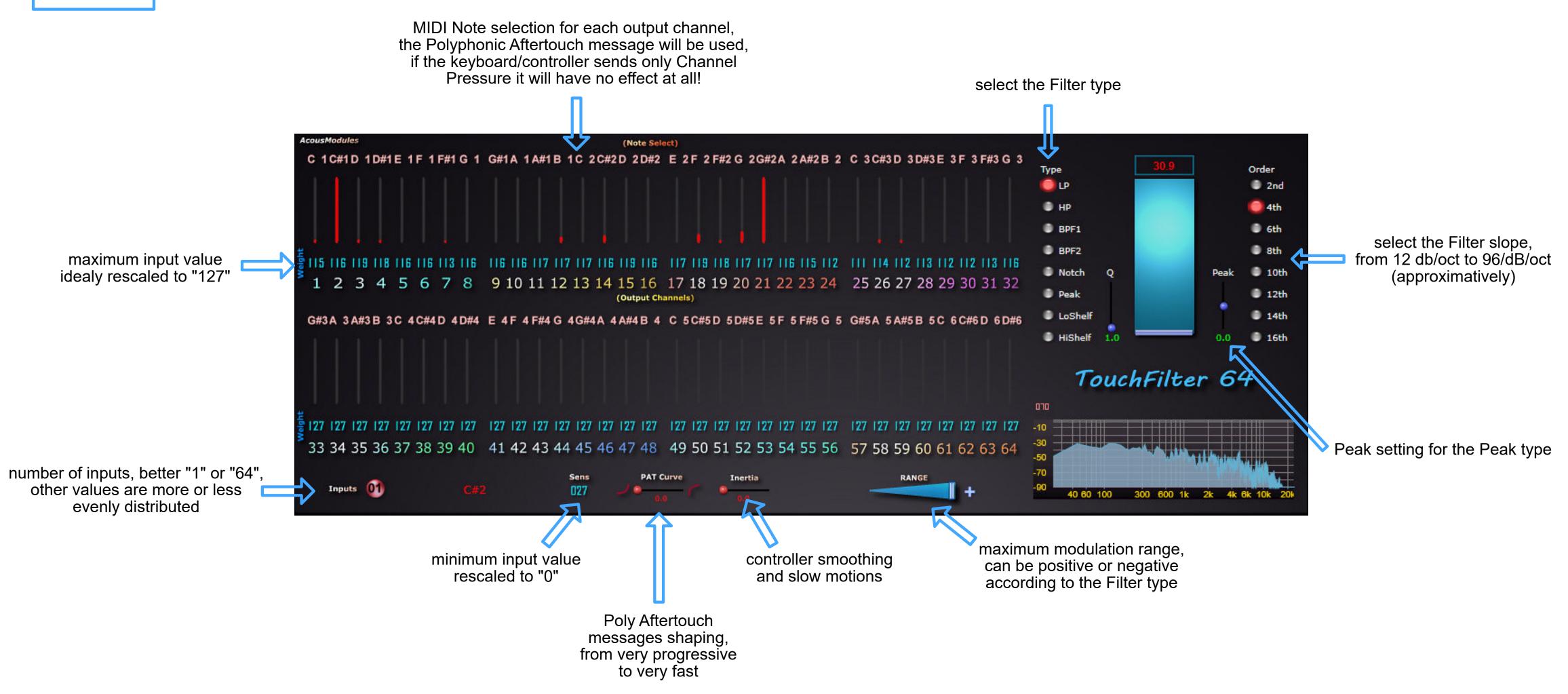

effects: Pitch/Frequency Shiting

inputs: 64 outputs: 64 spatial: direct OS: Win

#### TouchShifter 64

FFT window size:

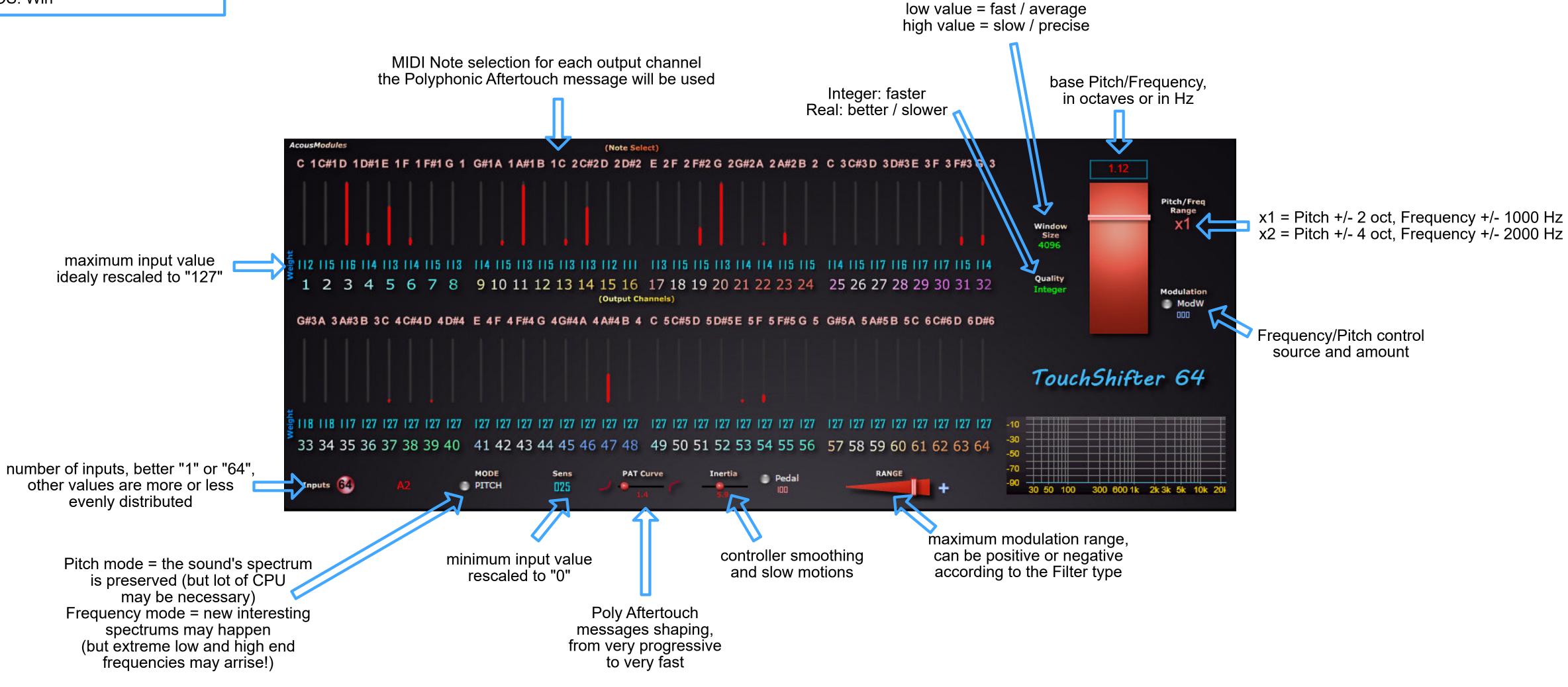

# UniComp

effects: Amplitude inputs: < 64 outputs: < 64 spatial: direct OS: Win/Mac

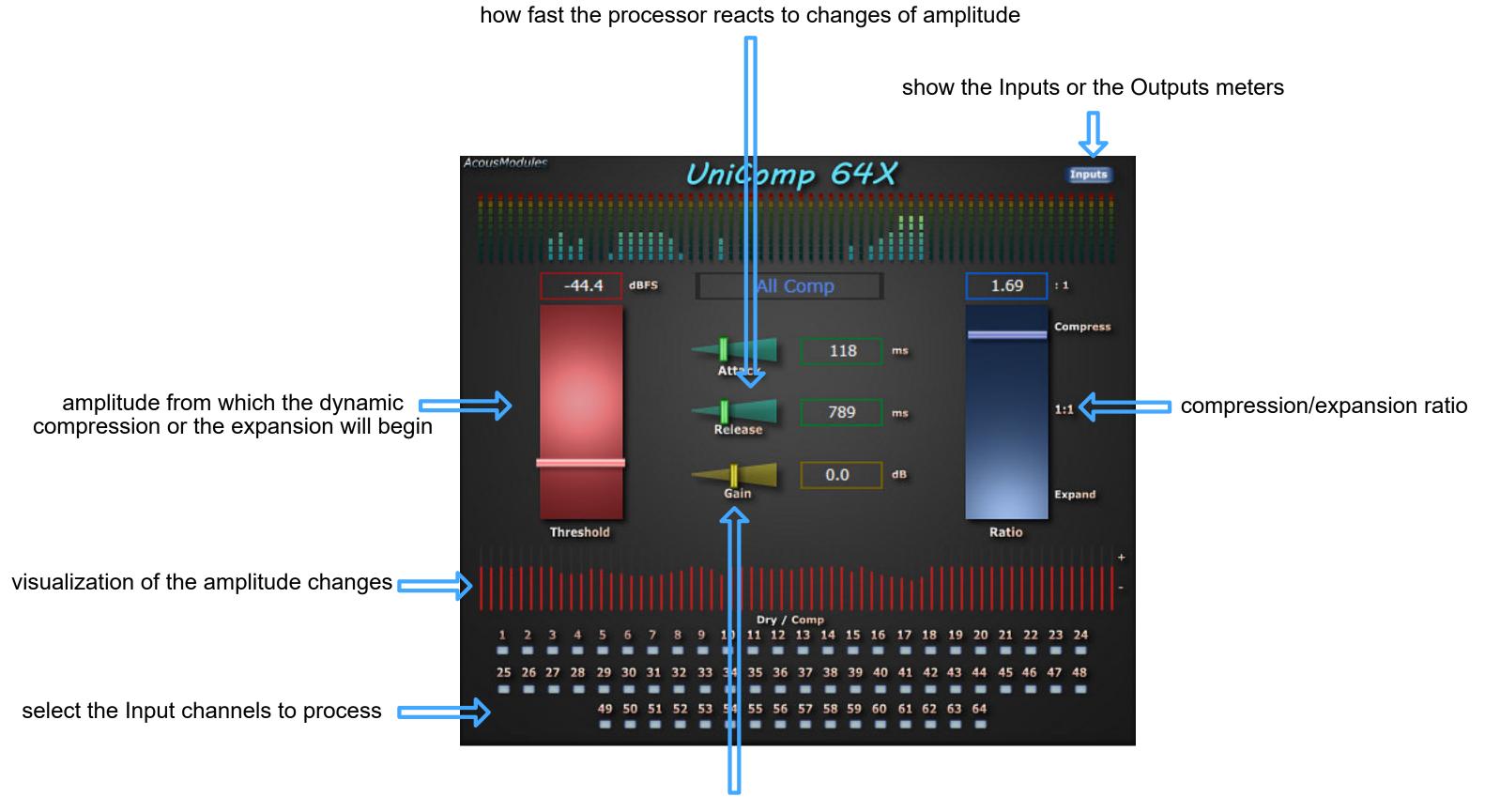

overall gain: be cautious!

## UniFIR 64

effects: FFT filter inputs: 64 outputs: 64 spatial: direct OS: Win

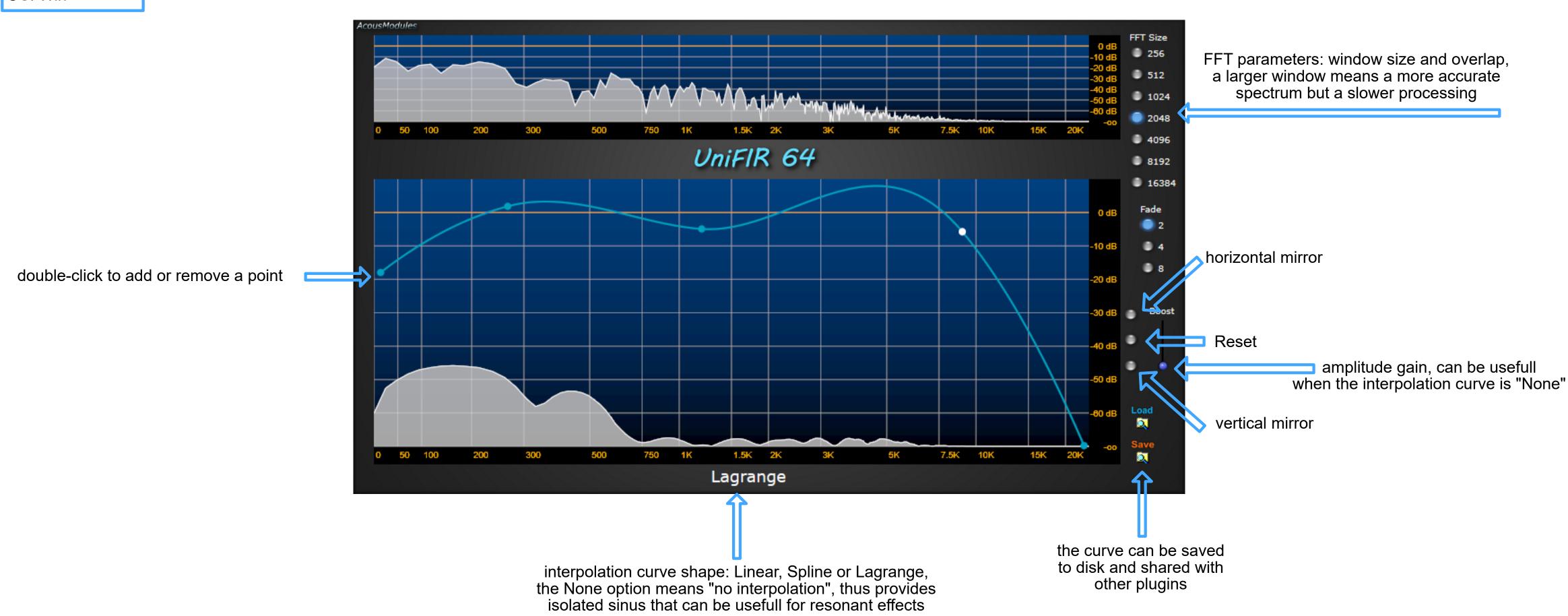

## UnilR 32

effects: Convolution inputs: 32 outputs: 32 spatial: direct OS: Win

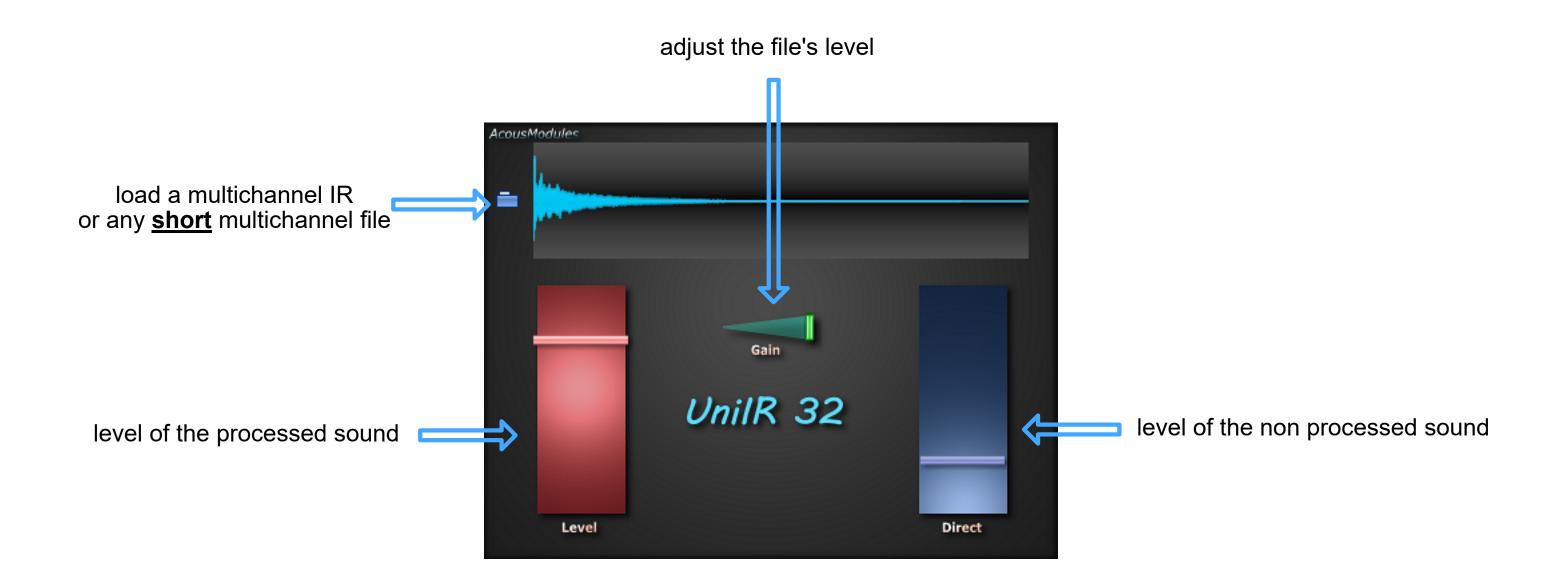

(more to come later ...)

## UniGain

## UniQ

effects: Amplitude inputs: 64 outputs: 64 spatial: direct OS: Win/Mac

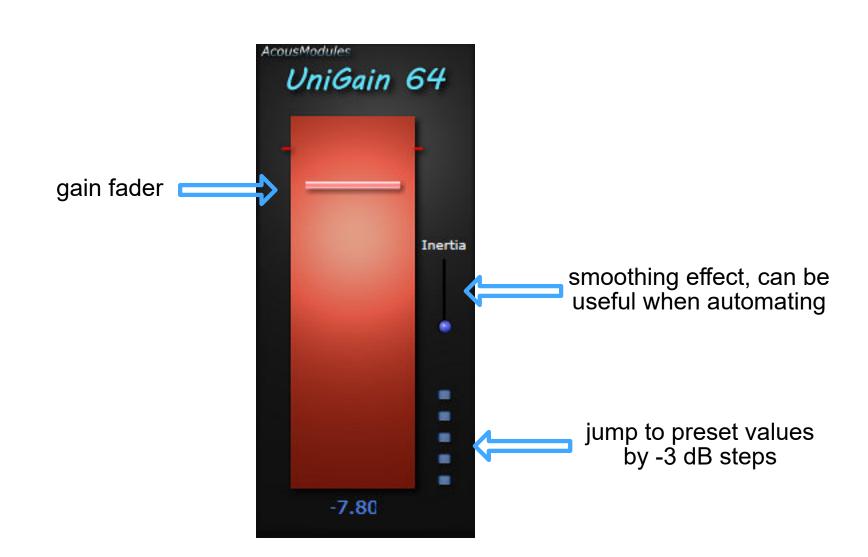

effects: Filter inputs: 64 outputs: 64 spatial: direct OS: Win/Mac

fader curve, to make it more precise in the Low or the High end

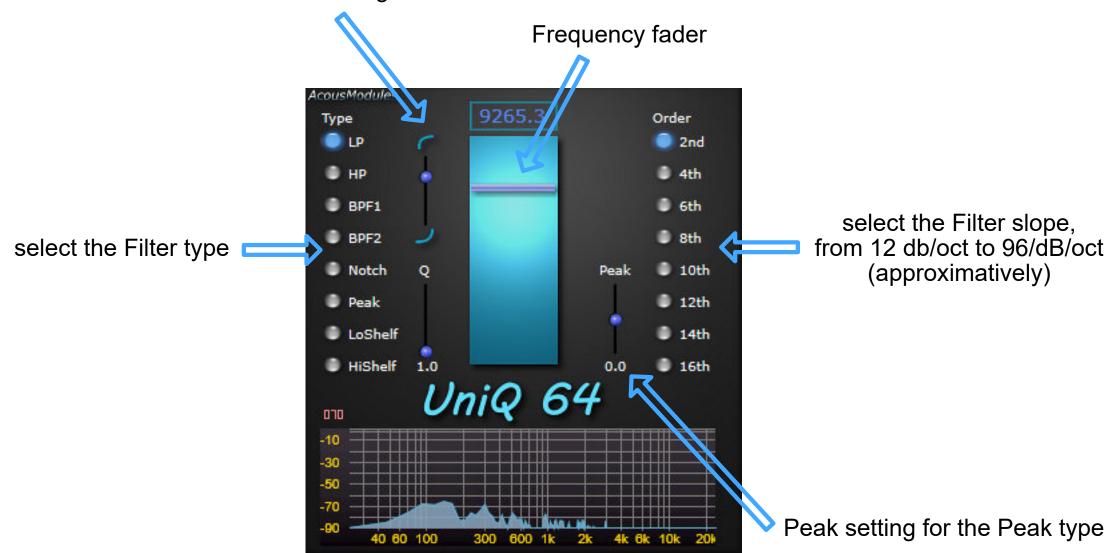

## UniVerb

effects: reverberation inputs: < 64 outputs: < 64 spatial: direct OS: Win

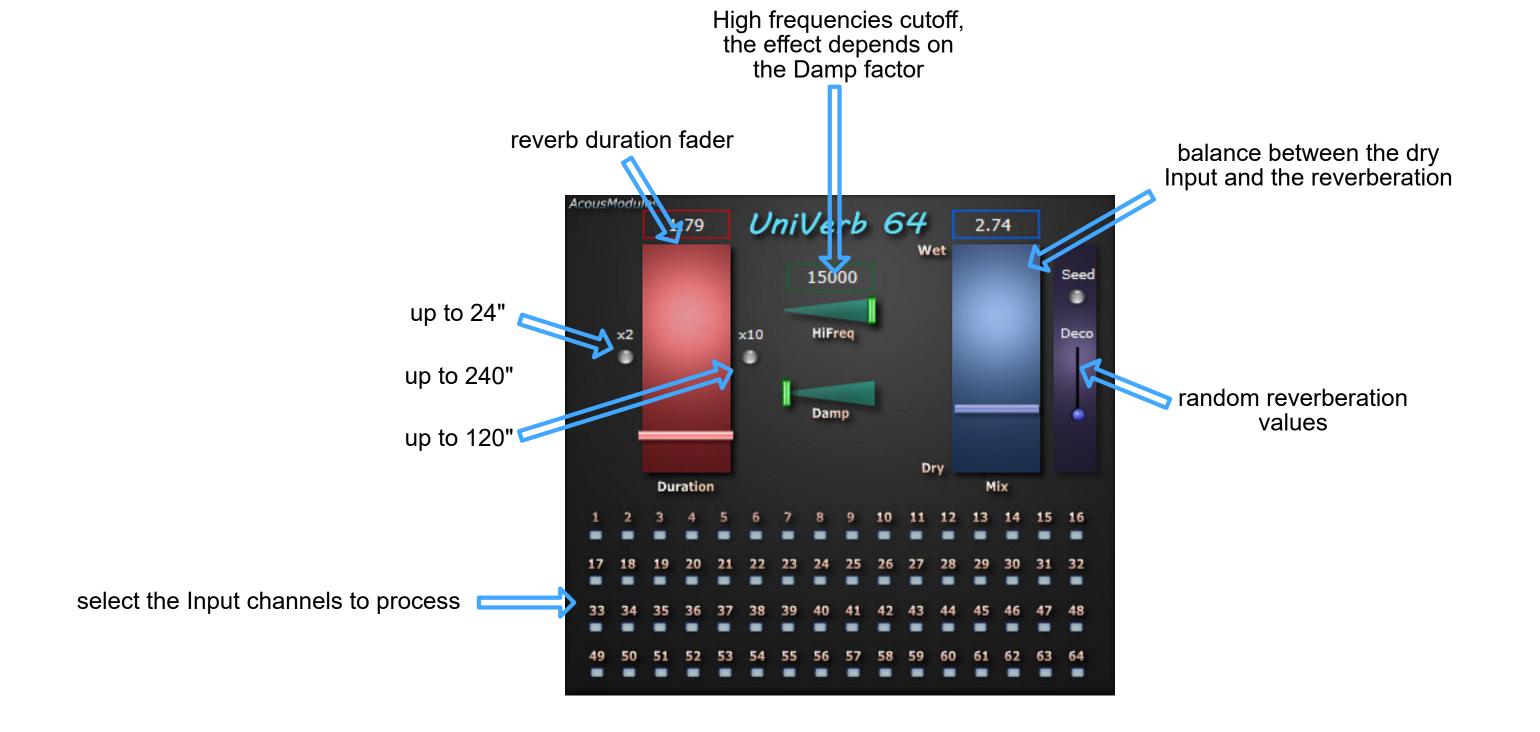

## ZoneDelay

effects: Delay inputs: < 64 outputs: < 64 spatial: 3D OS: Win/Mac

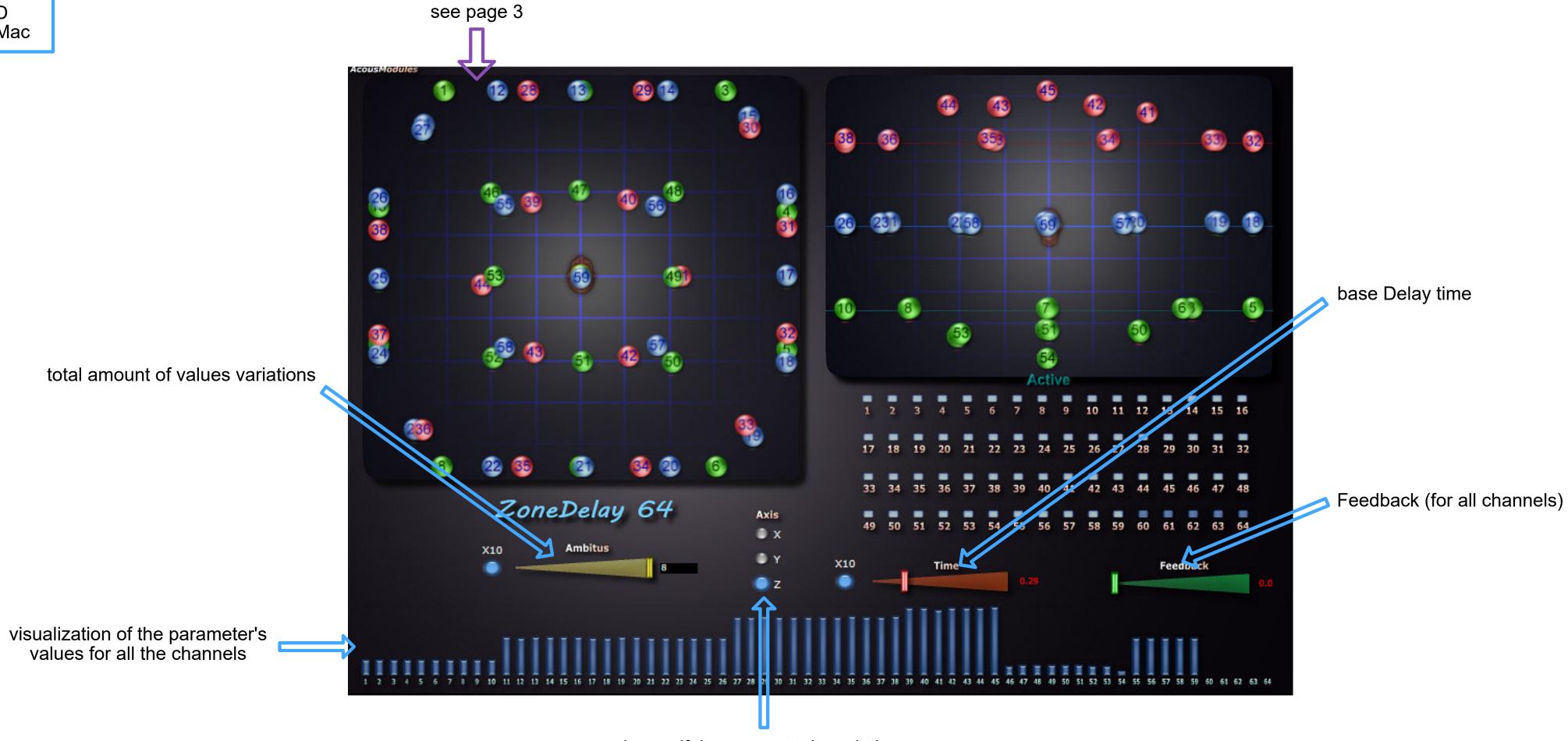

choose if the parameter's variations follow the X, the Y, or the Z axis

#### ZoneFilter

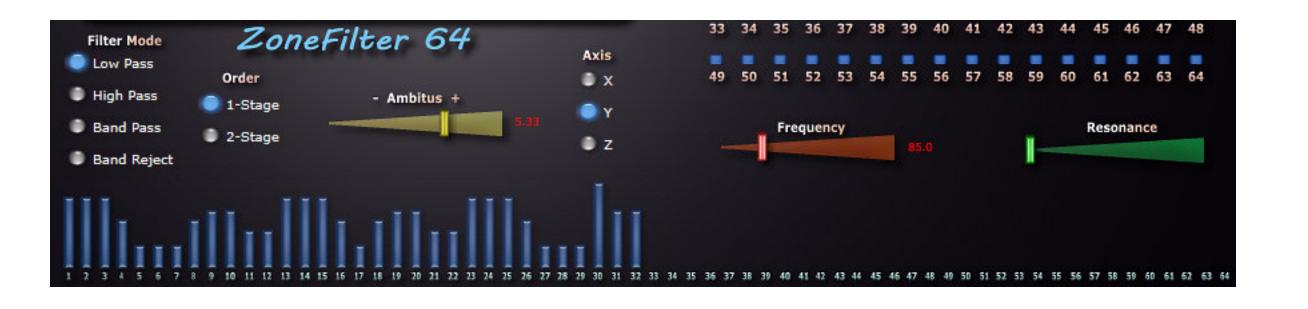

effects: filter inputs: < 64 outputs: < 64 spatial: 3D OS: Win/Mac

ZonePitch

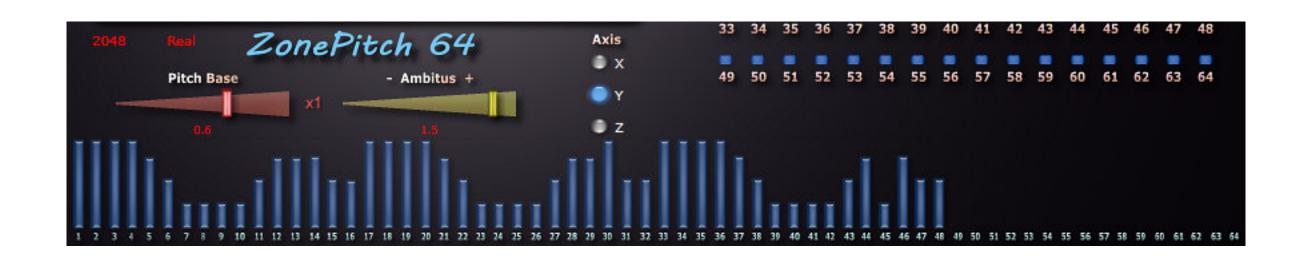

effects: pitch shifting inputs: < 64 outputs: < 64 spatial: 3D OS: Win

ZoneShaper

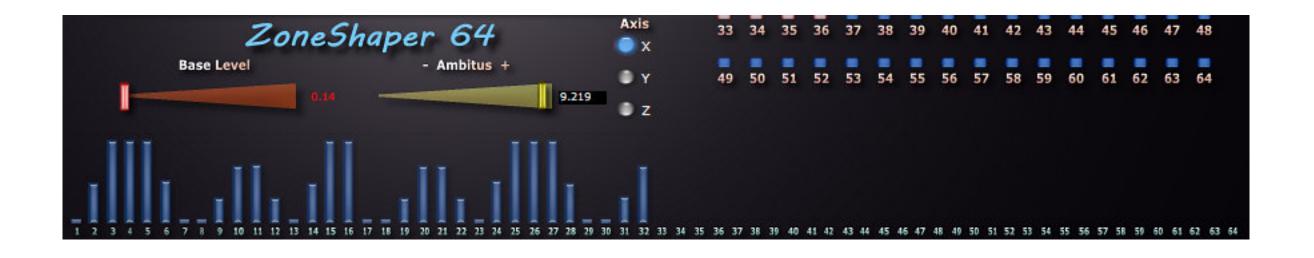

effects: amplitude inputs: < 64 outputs: < 64 spatial: 3D OS: Win/Mac

ZoneVerb

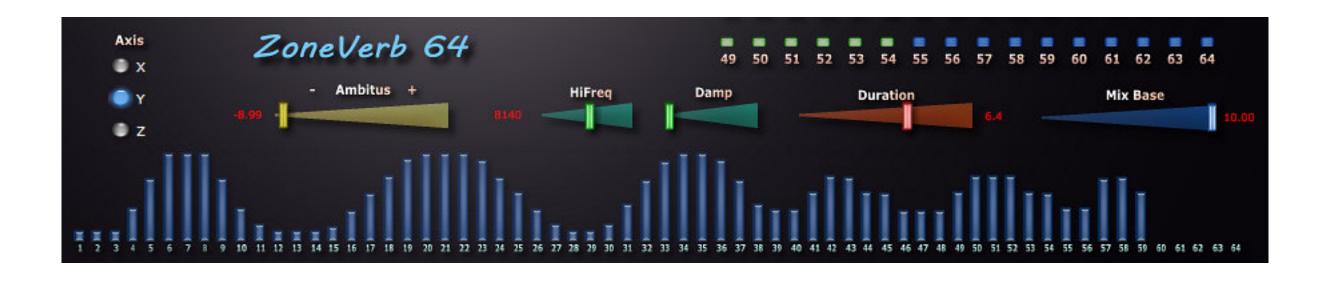

effects:reverberation inputs: < 64 outputs: < 64 spatial: 3D OS: Win